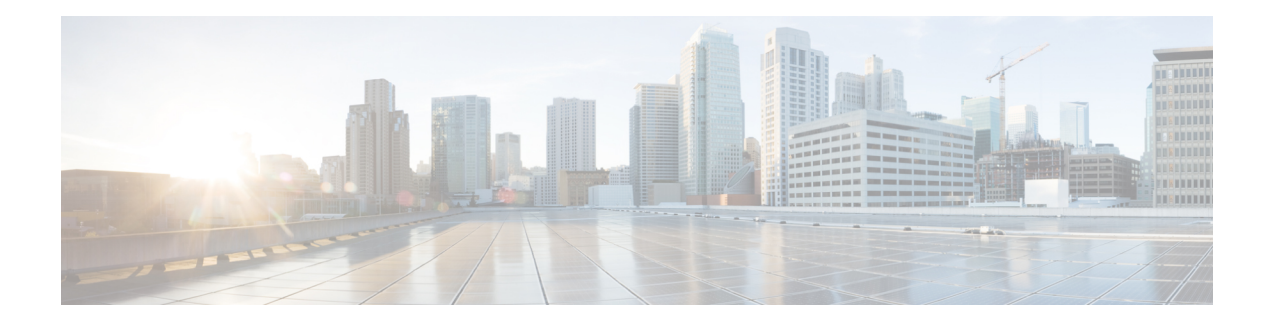

# **Implementing OSPF**

Open Shortest Path First (OSPF) is an Interior Gateway Protocol (IGP) developed by the OSPF working group of the Internet Engineering Task Force (IETF). Designed expressly for IP networks, OSPF supports IP subnetting and tagging of externally derived routing information. OSPF also allows packet authentication when sending and receiving packets.

OSPF Version 3 (OSPFv3) expands on OSPF Version 2, providing support for IPv6 routing prefixes.

This module describes the concepts and tasks you need to implement both versions of OSPF on your software. The term "OSPF" implies both versions of the routing protocol, unless otherwise noted.

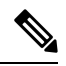

**Note** GTSM TTL Security is not supported.

- Prerequisites for [Implementing](#page-1-0) OSPF , on page 2
- [Enable](#page-1-1) OSPF, on page 2
- Verify OSPF [Configuration](#page-3-0) and Operation, on page 4
- Stub [Area,](#page-5-0) on page 6
- Neighbors and [Adjacency](#page-9-0) for OSPF, on page 10
- [Authentication](#page-13-0) Strategies, on page 14
- Control Frequency That Same LSA Is [Originated](#page-16-0) or Accepted for OSPF, on page 17
- Virtual Link and [Transit](#page-17-0) Area for OSPF, on page 18
- Summarize [Subnetwork](#page-23-0) LSAs on OSPF ABR, on page 24
- Route [Redistribution](#page-25-0) for OSPF, on page 26
- Nonstop [Forwarding](#page-28-0) for OSPF Version 2, on page 29
- OSPF Shortest Path First [Throttling,](#page-30-0) on page 31
- Graceful Restart for [OSPFv3,](#page-33-0) on page 34
- [OSPFv2OSPF](#page-35-0) SPF Prefix Prioritization, on page 36
- [Configure](#page-40-0) OSPF as a Provider Edge to Customer Edge (PE-CE) Protocol, on page 41
- Create Multiple OSPF [Instances](#page-42-0) (OSPF Process and a VRF), on page 43
- Label Distribution Protocol IGP [Auto-configuration](#page-44-0) for OSPF, on page 45
- OSPF [Authentication](#page-47-0) Message Digest Management, on page 48
- GTSM TTL Security [Mechanism](#page-47-1) for OSPF, on page 48
- OSPF Penalty for Link Delay [Anomaly,](#page-50-0) on page 51
- IGP link [state,](#page-51-0) on page 52
- [References](#page-51-1) for OSPF , on page 52

# <span id="page-1-0"></span>**Prerequisites for Implementing OSPF**

The following are prerequisites for implementing OSPF:

- Configuration tasks for OSPFv3 assume that you are familiar with IPv6 addressing and basic configuration. See the *Implementing Network Stack IPv4 and IPv6* in the *Cisco IP Addresses and Services Configuration Guide IP Addresses and Services Configuration Guide* for information on IPv6 routing and addressing.
- Before you enable OSPFv3 on an interface, you must perform the following tasks:
	- Complete the OSPF network strategy and planning for your IPv6 network. For example, you must decide whether multiple areas are required.
	- Enable IPv6 on the interface.
- Configuring authentication (IP Security) is an optional task. If you choose to configure authentication, you must first decide whether to configure plain text or Message Digest 5 (MD5) authentication, and whether the authentication applies to an entire area or specific interfaces.

# <span id="page-1-1"></span>**Enable OSPF**

This task explains how to perform the minimum OSPF configuration on your router that is to enable an OSPF process with a router ID, configure a backbone or nonbackbone area, and then assign one or more interfaces on which OSPF runs.

#### **Before you begin**

Although you can configure OSPF before you configure an IP address, no OSPF routing occurs until at least one IP address is configured.

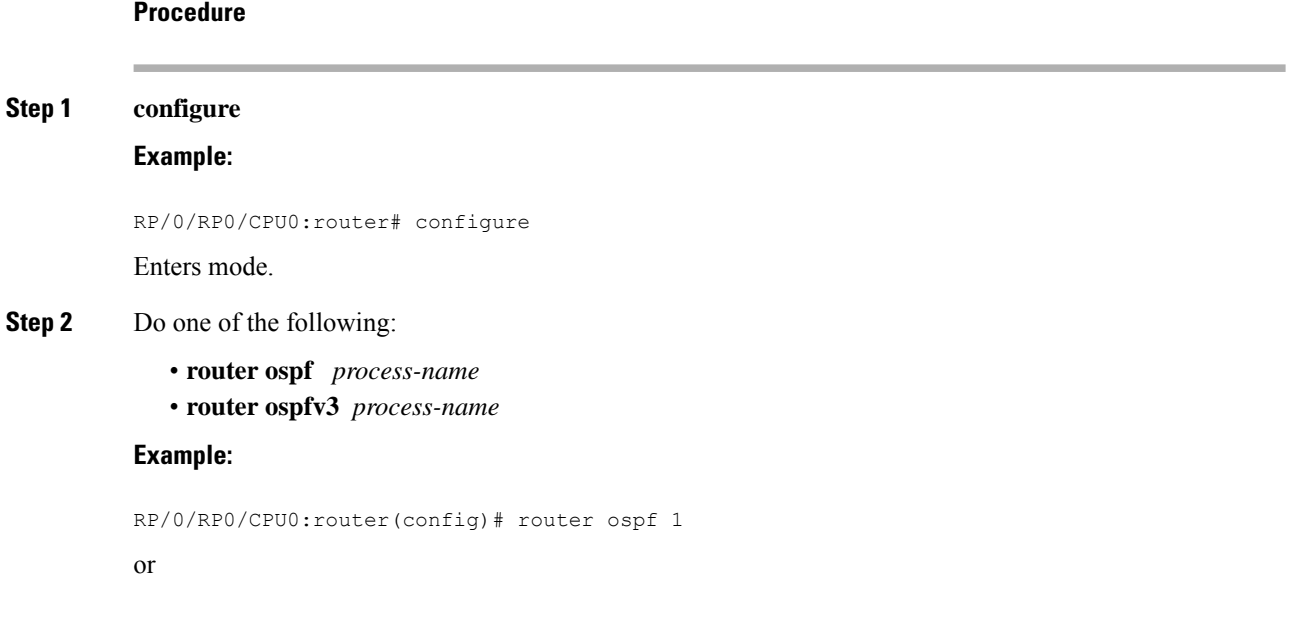

RP/0/RP0/CPU0:router(config)# router ospfv3 1

Enables OSPF routing for the specified routing process and places the router in router configuration mode. or

Enables OSPFv3 routing for the specified routing process and places the router in router ospfv3 configuration mode.

**Note** The *process-name* argument is any alphanumeric string no longer than 40 characters.

#### **Step 3 router-id** { *router-id* }

#### **Example:**

RP/0/RP0/CPU0:router(config-ospf)# router-id 192.168.4.3

Configures a router ID for the OSPF process.

**Note** We recommend using a stable IP address as the router ID.

#### **Step 4 area** *area-id*

#### **Example:**

RP/0/RP0/CPU0:router(config-ospf)# area 0

Enters area configuration mode and configures an area for the OSPF process.

- Backbone areas have an area ID of 0.
- Nonbackbone areas have a nonzero area ID.
- The *area-id* argument can be entered in dotted-decimal or IPv4 address notation, such as area 1000 or area 0.0.3.232. However, you must choose one form or the other for an area. We recommend using the IPv4 address notation.
- **Step 5 interface** *type interface-path-id*

#### **Example:**

RP/0/RP0/CPU0:router(config-ospf-ar)# interface TenGigE 0/0/0/0

Enters interface configuration mode and associates one or more interfaces for the area configured in Step 4.

**Step 6** Repeat Step 5 for each interface that uses OSPF.

### **Step 7 log adjacency changes** [ **detail** ] [ **enable** | **disable** ]

#### **Example:**

—

RP/0/RP0/CPU0:router(config-ospf-ar-if)# log adjacency changes detail

(Optional) Requests notification of neighbor changes.

• By default, this feature is enabled.

• The messages generated by neighbor changes are considered notifications, which are categorized as severity Level 5 in the **logging console** command. The **logging console** command controls which severity level of messages are sent to the console. By default, all severity level messages are sent.

**Step 8** Use the **commit** or **end** command.

**commit** —Saves the configuration changes and remains within the configuration session.

**end** —Prompts user to take one of these actions:

- **Yes** Saves configuration changes and exits the configuration session.
- **No** —Exits the configuration session without committing the configuration changes.
- **Cancel** —Remains in the configuration session, without committing the configuration changes.

#### **Enable OSPF: Example**

OSPF areas must be explicitly configured, and interfaces configured under the area configuration mode are explicitly bound to that area. In this example, interface 10.1.2.0/24 is bound to area 0 and interface 10.1.3.0/24 is bound to area 1.

```
interface TenGigE 0/0/0/0
ip address 10.1.2.1 255.255.255.0
negotiation auto
!
interface TenGigE 0/0/0/1
ip address 10.1.3.1 255.255.255.0
negotiation auto
!
router ospf 1
router-id 10.2.3.4
area 0
interface TenGigE 0/0/0/0
!
area 1
interface TenGigE 0/0/0/1
!
!
```
# <span id="page-3-0"></span>**Verify OSPF Configuration and Operation**

This task explains how to verify the configuration and operation of OSPF.

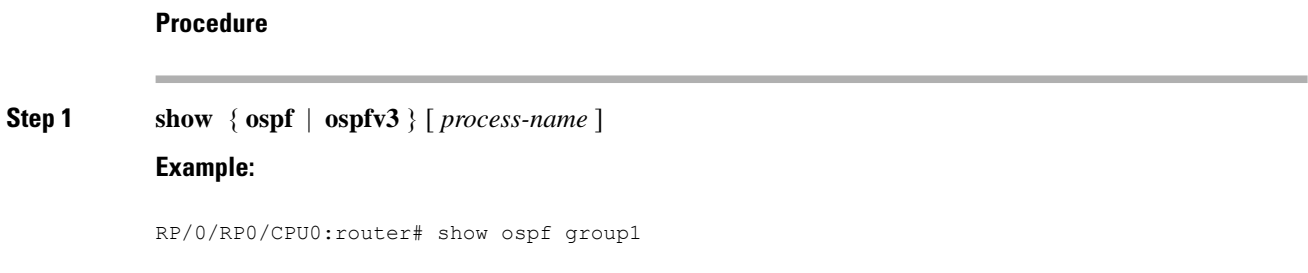

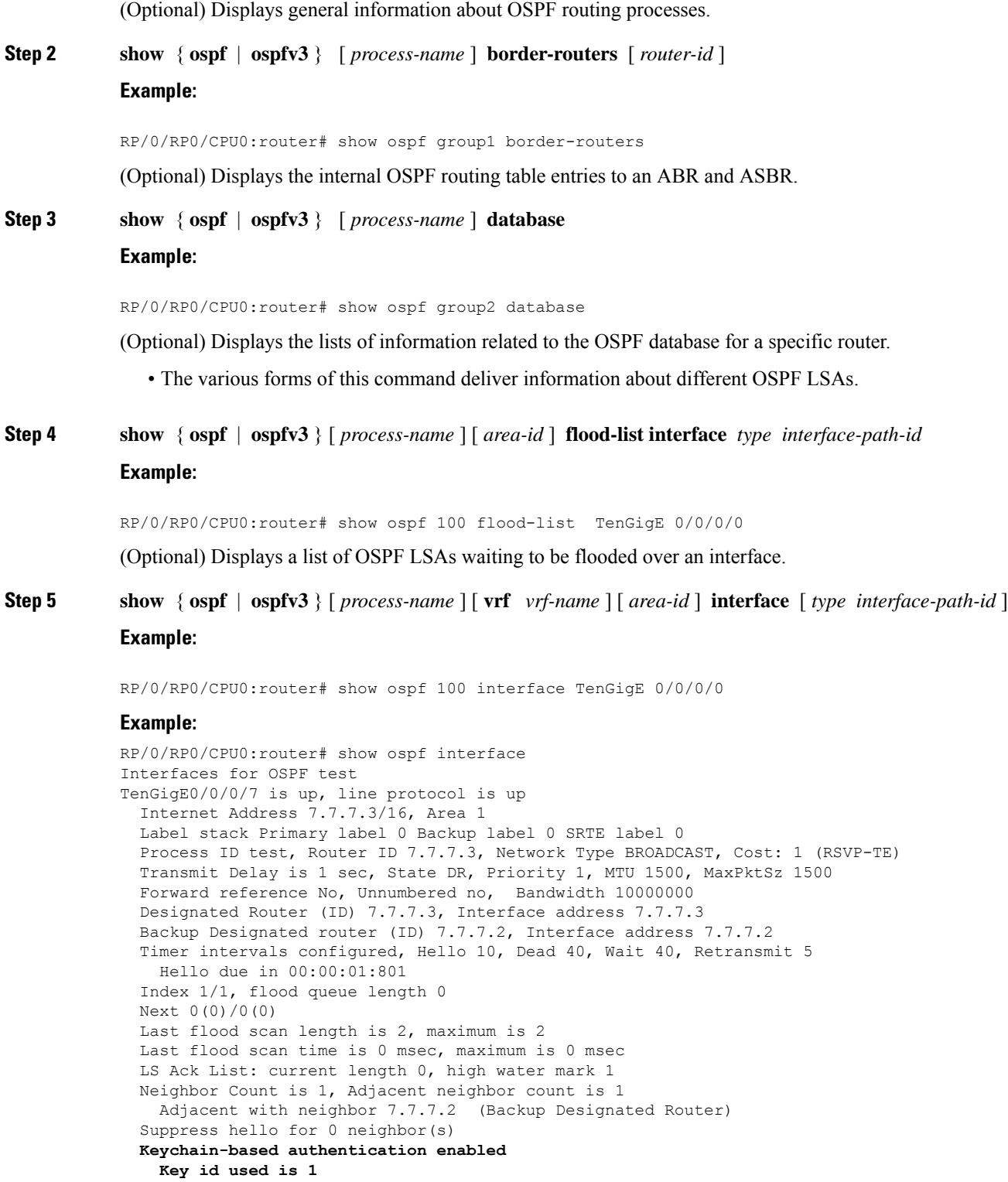

**Cryptographic algorithm HMAC-SHA-256**

I

Multi-area interface Count is 0

(Optional) Displays OSPF interface information.

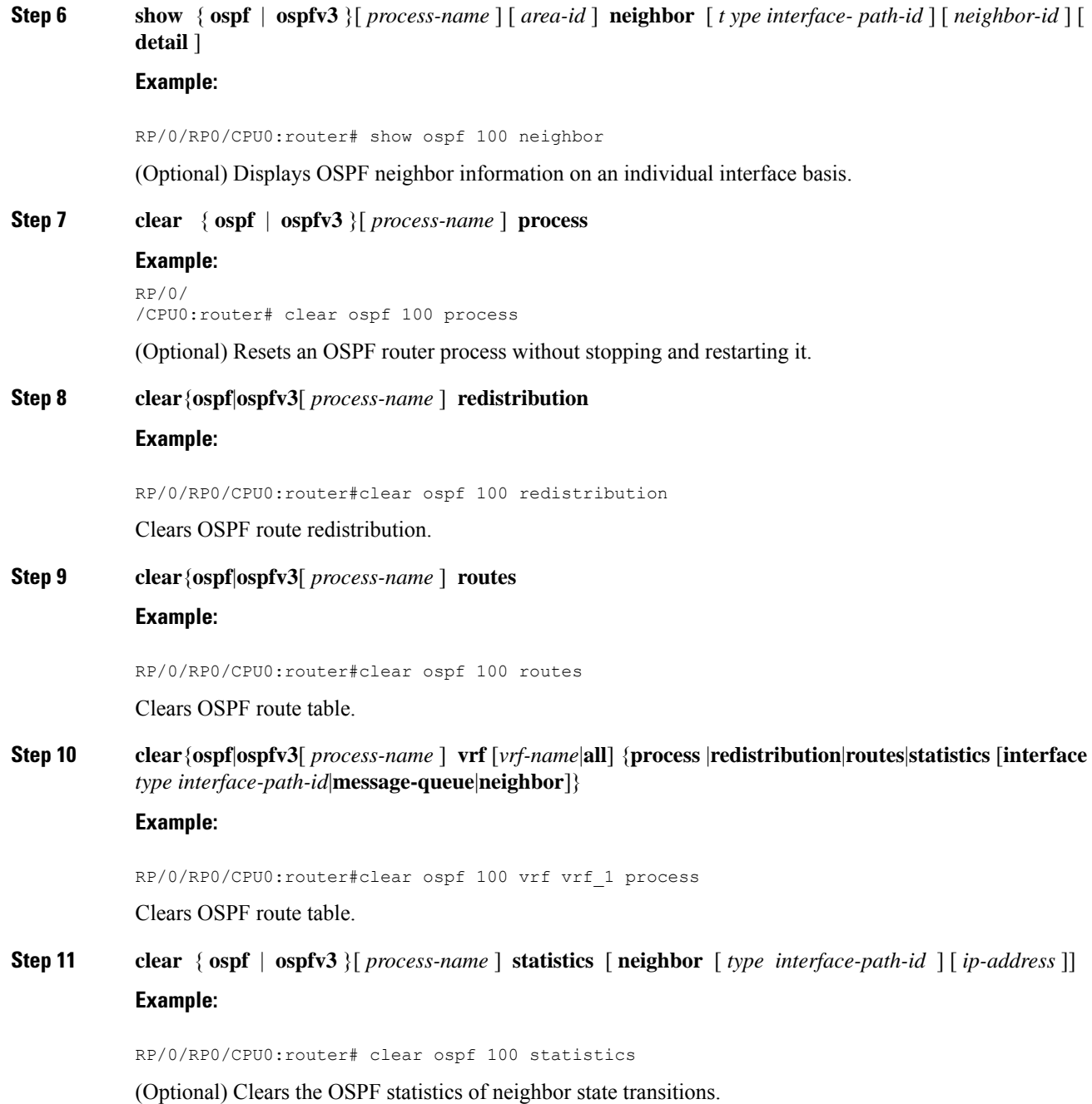

# <span id="page-5-0"></span>**Stub Area**

A stub area is an area that does not accept route advertisements or detailed network information external to the area. A stub area typically has only one router that interfaces the area to the rest of the autonomous system. The stub ABR advertises a single default route to external destinations into the stub area. Routers within a

stub area use this route for destinations outside the area and the autonomous system. This relationship conserves LSA database space that would otherwise be used to store external LSAs flooded into the area.

## **Not-so-Stubby Area**

A Not-so-Stubby Area (NSSA) is similar to the stub area. NSSA does not flood Type 5 external LSAs from the core into the area, but can import autonomous system external routes in a limited fashion within the area.

NSSA allows importing of Type 7 autonomous system external routes within an NSSA area by redistribution. These Type 7 LSAs are translated into Type 5 LSAs by NSSA ABRs, which are flooded throughout the whole routing domain. Use the **capability type7 translate zero-forward-addr** command to enable the translation of Type-7 LSA with a zero forwarding address into Type-5 LSA on the NSSA ABR router. This command is supported only for OSPFv3. Summarization and filtering are supported during the translation.

Use NSSA to simplify administration if you are a network administrator that must connect a central site using OSPF to a remote site that is using a different routing protocol.

Before NSSA, the connection between the corporate site border router and remote router could not be run as an OSPF stub area because routes for the remote site could not be redistributed into a stub area, and two routing protocols needed to be maintained. A simple protocol like RIP was usually run and handled the redistribution. With NSSA, you can extend OSPF to cover the remote connection by defining the area between the corporate router and remote router as an NSSA. Area 0 cannot be an NSSA.

### **Configure Stub and Not-So-Stubby Area Types**

This task explains how to configure the stub area and the NSSA for OSPF.

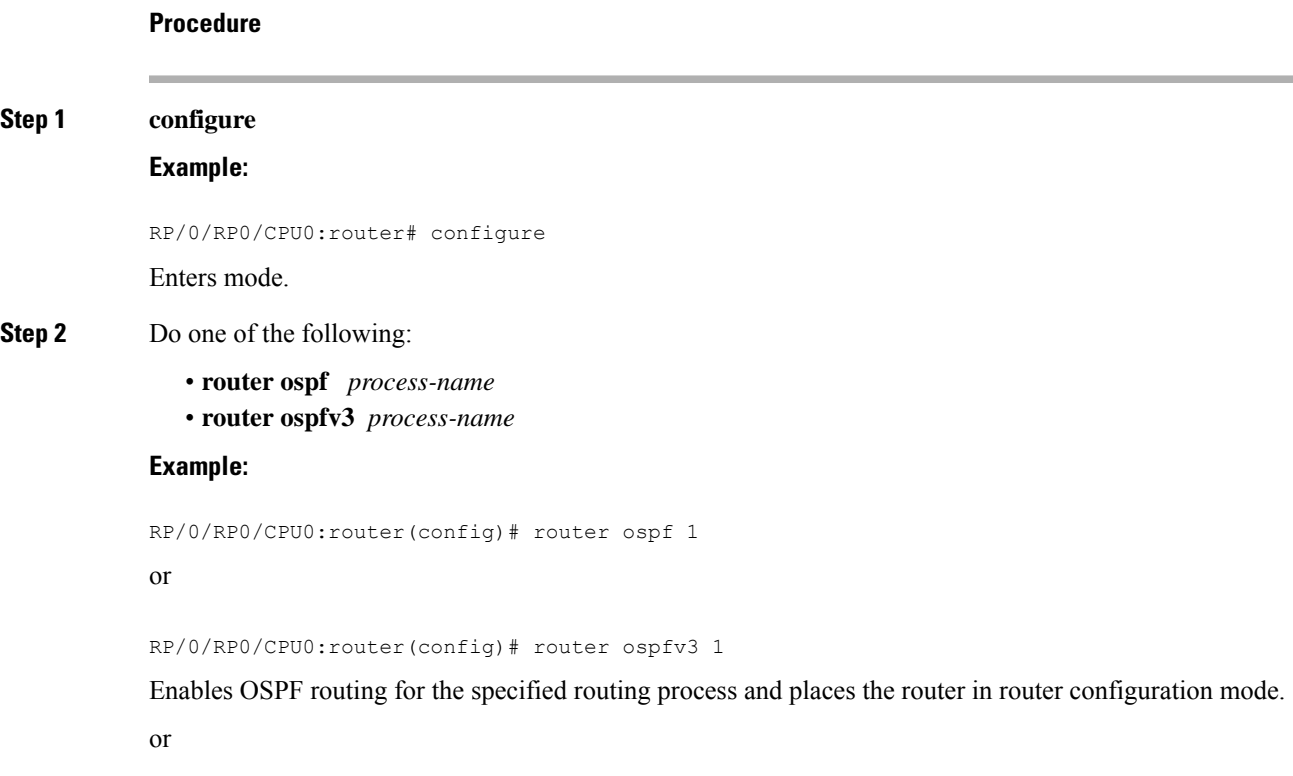

Enables OSPFv3 routing for the specified routing process and places the router in router ospfv3 configuration mode.

**Note** The *process-name* argument is any alphanumeric string no longer than 40 characters.

#### **Step 3 capability type7 translate zero-forward-addr**

#### **Example:**

```
RP/0/RP0/CPU0:router(config)# router ospfv3 1
RP/0/RP0/CPU0:router(config-ospfv3)# capability type7 translate zero-forward-addr
```
Enables the translation of Type-7 LSA with a zero forwarding address into Type-5 LSA on the NSSA ABR router.

You can configure **capability type7 translate zero-forward-addr** command only in **router ospfv3** configuration mode. This command is not supported for the OSPF process. **Note**

#### **Step 4 router-id** { *router-id* }

#### **Example:**

RP/0/RP0/CPU0:router(config-ospf)# router-id 192.168.4.3

Configures a router ID for the OSPF process.

**Note** We recommend using a stable IP address as the router ID.

#### **Step 5 area** *area-id*

#### **Example:**

RP/0/RP0/CPU0:router(config-ospf)# area 1

Enters area configuration mode and configures a nonbackbone area for the OSPF process.

• The *area-id* argument can be entered in dotted-decimal or IPv4 address notation, such as area 1000 or area 0.0.3.232. However, you must choose one form or the other for an area. We recommend using the IPv4 address notation.

#### **Step 6** Do one of the following:

- **stub** [ **no-summary** ]
- **nssa** [ **no-redistribution** ] [ **default-information-originate** ] [ **no-summary** ]

#### **Example:**

RP/0/RP0/CPU0:router(config-ospf-ar)# stub no summary

#### or

RP/0/RP0/CPU0:router(config-ospf-ar)# nssa no-redistribution

Defines the nonbackbone area as a stub area.

• Specify the **no-summary** keyword to further reduce the number of LSAs sent into a stub area. This keyword prevents the ABR from sending summary link-state advertisements (Type 3) in the stub area.

or

Defines an area as an NSSA.

- **Step 7** Do one of the following:
	- **stub**
		- **nssa**

#### **Example:**

RP/0/RP0/CPU0:router(config-ospf-ar)# stub

or

#### RP/0/RP0/CPU0:router(config-ospf-ar)# nssa

(Optional) Turns off the options configured for stub and NSSA areas.

- If you configured the stub and NSSA areas using the optional keywords ( **no-summary** , **no-redistribution** , **default-information-originate** , and **no-summary** ) in Step 5, you must now reissue the **stub** and **nssa** commands without the keywords—rather than using the **no** form of the command.
- For example, the **no nssa default-information-originate** form of the command changes the NSSA area into a normal area that inadvertently brings down the existing adjacencies in that area.

#### **Step 8 default-cost** *cost*

—

#### **Example:**

RP/0/RP0/CPU0:router(config-ospf-ar)#default-cost 15

(Optional) Specifies a cost for the default summary route sent into a stub area or an NSSA.

- Use this command only on ABRs attached to the NSSA. Do not use it on any other routers in the area.
- The default cost is 1.
- **Step 9** Use the **commit** or **end** command.

**commit** —Saves the configuration changes and remains within the configuration session.

**end** —Prompts user to take one of these actions:

- **Yes** Saves configuration changes and exits the configuration session.
- **No** —Exits the configuration session without committing the configuration changes.
- **Cancel** —Remains in the configuration session, without committing the configuration changes.
- **Step 10** Repeat this task on all other routers in the stub area or NSSA.

#### **Configuring a Stub area: example**

The following example shows that area 1 is configured as a stub area:

```
router ospfv3 1
router-id 10.0.0.217
area 0
 interface TenGigE 0/0/0/1
 area 1
  stub
  interface TenGigE 0/0/0/0
```
# <span id="page-9-0"></span>**Neighbors and Adjacency for OSPF**

Routers that share a segment (Layer 2 link between two interfaces) become neighbors on that segment. OSPF usesthe hello protocol as a neighbor discovery and keep alive mechanism. The hello protocol involvesreceiving and periodically sending hello packets out each interface. The hello packets list all known OSPF neighbors on the interface. Routers become neighbors when they see themselveslisted in the hello packet of the neighbor. After two routers are neighbors, they may proceed to exchange and synchronize their databases, which creates an adjacency. On broadcast and NBMA networks all neighboring routers have an adjacency.

# **Configure Neighbors for Nonbroadcast Networks**

This task explains how to configure neighbors for a nonbroadcast network. This task is optional.

#### **Before you begin**

Configuring NBMA networks as either broadcast or nonbroadcast assumes that there are virtual circuits from every router to every router or fully meshed network.

#### **Procedure**

```
Step 1 configure
            Example:
            RP/0/RP0/CPU0:router# configure
            Enters mode.
Step 2 Do one of the following:
               • router ospf process-name
               • router ospfv3 process-name
            Example:
            RP/0/RP0/CPU0:router(config)# router ospf 1
            or
            RP/0/RP0/CPU0:router(config)# router ospfv3 1
            Enables OSPF routing for the specified routing process and places the router in router configuration mode.
```
 $\mathbf{l}$ 

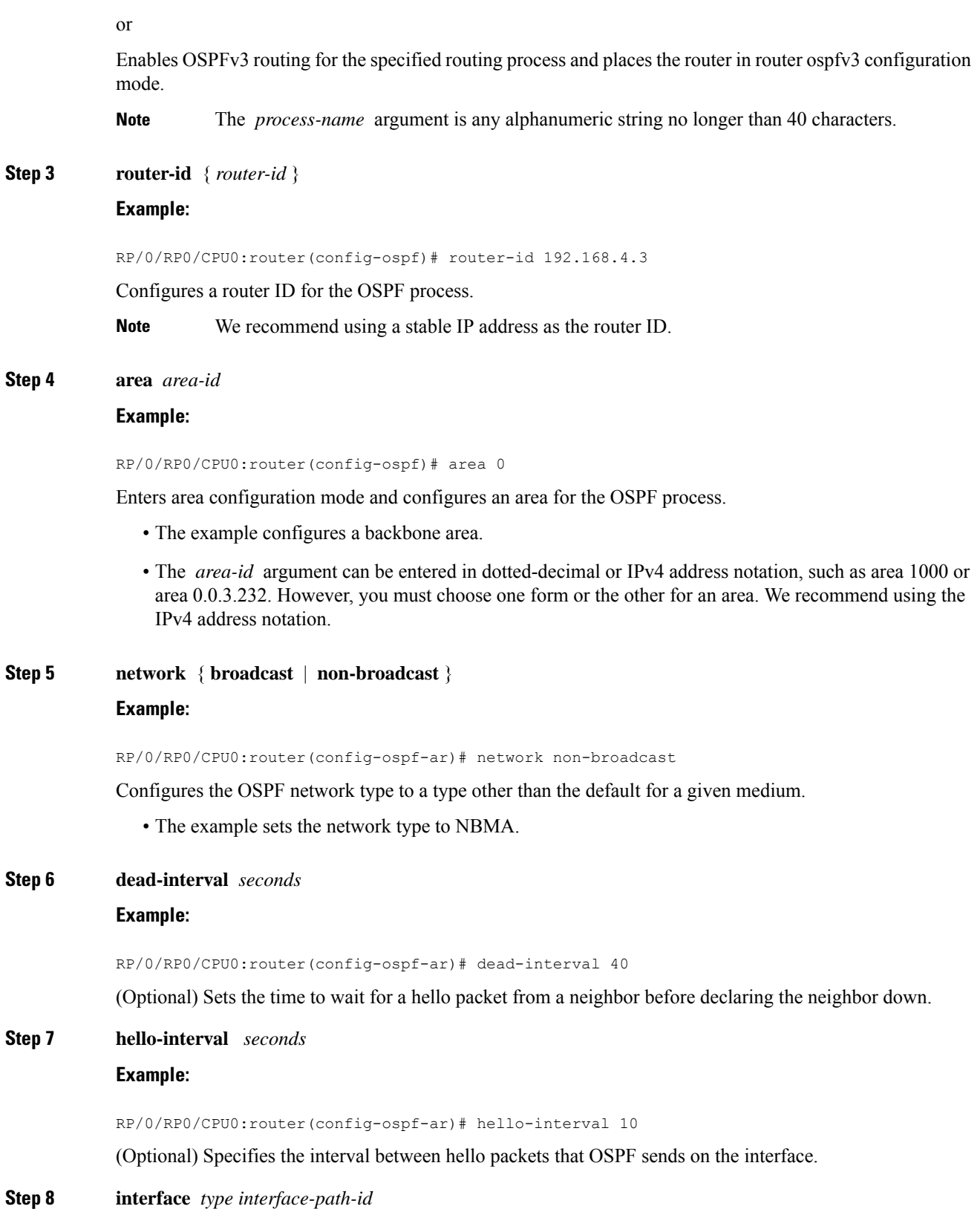

#### **Example:**

RP/0/RP0/CPU0:router(config-ospf-ar)# interface TenGigE 0/0/0/0

Enters interface configuration mode and associates one or more interfaces for the area configured in Step 4.

- In this example, the interface inherits the nonbroadcast network type and the hello and dead intervals from the areas because the values are not set at the interface level.
- **Step 9** Do one of the following:
	- **neighbor** *ip-address* [ **priority** *number* ] [ **poll-interval** *seconds* ][ **cost** *number* ]
	- **neighbor** *ipv6-link-local-address* [ **priority** *number* ] [ **poll-interval** *seconds* ][ **cost** *number* ] [ **database-filter** [ **all** ]]

#### **Example:**

```
RP/0/RP0/CPU0:router(config-ospf-ar-if)# neighbor 10.20.20.1 priority 3 poll-interval 15
```
or

```
RP/0/RP0/CPU0:router(config-ospf-ar-if)# neighbor fe80::3203:a0ff:fe9d:f3fe
```
Configures the IPv4 address of OSPF neighbors interconnecting to nonbroadcast networks.

or

Configures the link-local IPv6 address of OSPFv3 neighbors.

- The *ipv6-link-local-address* argument must be in the form documented in RFC 2373 in which the address is specified in hexadecimal using 16-bit values between colons.
- The **priority** keyword notifies the router that this neighbor is eligible to become a DR or BDR. The priority value should match the actual priority setting on the neighbor router. The neighbor priority default value is zero.
- Neighbors with no specific cost configured assumes the cost of the interface, based on the **cost** command.
- The **database-filter** keyword filters outgoing LSAs to an OSPF neighbor. If you specify the **all** keyword, incoming and outgoing LSAs are filtered.

**Step 10** Repeat Step 9 for all neighbors on the interface.

**Step 11** exit

#### **Example:**

—

RP/0/RP0/CPU0:router(config-ospf-ar-if)# exit

Enters area configuration mode.

### **Step 12 interface** *type interface-path-id*

#### **Example:**

RP/0/RP0/CPU0:router(config-ospf-ar)# interface TenGigE 0/0/0/0

Enters interface configuration mode and associates one or more interfaces for the area configured in Step 4.

• In this example, the interface inherits the nonbroadcast network type and the hello and dead intervals from the areas because the values are not set at the interface level.

**Step 13** Do one of the following:

- **neighbor** *ip-address* [ **priority** *number* ] [ **poll-interval** *seconds* ][ **cost** *number* ] [ **database-filter** [ **all** ]]
- **neighbor** *ipv6-link-local-address* [ **priority** *number* ] [ **poll-interval** *seconds* ][ **cost** *number* ] [ **database-filter** [ **all** ]]

#### **Example:**

```
RP/0/
/CPU0:router(config-ospf-ar)# neighbor 10.34.16.6
```
or

#### RP/0/

/CPU0:router(config-ospf-ar)# neighbor fe80::3203:a0ff:fe9d:f3f

Configures the IPv4 address of OSPF neighbors interconnecting to nonbroadcast networks.

#### or

Configures the link-local IPv6 address of OSPFv3 neighbors.

- The *ipv6-link-local-address* argument must be in the form documented in RFC 2373 in which the address is specified in hexadecimal using 16-bit values between colons.
- The **priority** keyword notifies the router that this neighbor is eligible to become a DR or BDR. The priority value should match the actual priority setting on the neighbor router. The neighbor priority default value is zero.
- Neighbors with no specific cost configured assumes the cost of the interface, based on the **cost** command.
- The **database-filter** keyword filters outgoing LSAs to an OSPF neighbor. If you specify the **all** keyword, incoming and outgoing LSAs are filtered. Use with extreme caution since filtering may cause the routing topology to be seen as entirely different between two neighbors, resulting in traffic disruption or routing loops.
- **Step 14** Repeat Step 13 for all neighbors on the interface.
- **Step 15** Use the **commit** or **end** command.

—

**commit** —Saves the configuration changes and remains within the configuration session.

- **end** —Prompts user to take one of these actions:
	- **Yes** Saves configuration changes and exits the configuration session.
	- **No** —Exits the configuration session without committing the configuration changes.
	- **Cancel** —Remains in the configuration session, without committing the configuration changes.

# <span id="page-13-0"></span>**Authentication Strategies**

Authentication can be specified for an entire process or area, or on an interface or a virtual link. An interface or virtual link can be configured for only one type of authentication, not both. Authentication configured for an interface or virtual link overrides authentication configured for the area or process.

If you intend for all interfaces in an area to use the same type of authentication, you can configure fewer commands if you use the **authentication** command in the area configuration submode (and specify the **message-digest** keyword if you want the entire area to use MD5 authentication). This strategy requires fewer commands than specifying authentication for each interface.

# **Configure Authentication at Different Hierarchical Levels for OSPF Version 2**

This task explains how to configure MD5 (secure) authentication on the OSPF router process, configure one area with plain text authentication, and then apply one interface with clear text (null) authentication.

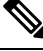

#### Authentication configured at the interface level overrides authentication configured at the area level and the router process level. If an interface does not have authentication specifically configured, the interface inherits the authentication parameter value from a higher hierarchical level. **Note**

#### **Before you begin**

If you choose to configure authentication, you must first decide whether to configure plain text or MD5 authentication, and whether the authentication applies to all interfaces in a process, an entire area, or specific interfaces. See OSPF [Hierarchical](#page-53-0) CLI and CLI Inheritance, on page 54 for information about each type of authentication and when you should use a specific method for your network.

#### **Procedure**

**Step 1 configure**

#### **Example:**

RP/0/RP0/CPU0:router# configure

Enters mode.

## **Step 2 router ospf** *process-name*

```
Example:
```
RP/0/RP0/CPU0:router(config)# router ospf 1

Enables OSPF routing for the specified routing process and places the router in router configuration mode.

**Note** The *process-name* argument is any alphanumeric string no longer than 40 characters.

**Step 3 router-id** { *router-id* }

#### **Example:**

RP/0/RP0/CPU0:router(config-ospf)# router-id 192.168.4.3

Configures a router ID for the OSPF process.

**Step 4 authentication** [ **message-digest** | **null** ] **Example:**

RP/0/RP0/CPU0:router(config-ospf)#authentication message-digest

Enables MD5 authentication for the OSPF process.

• This authentication type applies to the entire router process unless overridden by a lower hierarchical level such as the area or interface.

**Step 5 message-digest-key** *key-id* **md5** { *key* | **clear** *key* | **encrypted** *key* | **LINE**}

#### **Example:**

RP/0/RP0/CPU0:router(config-ospf)#message-digest-key 4 md5 yourkey

Specifies the MD5 authentication key for the OSPF process.

• The neighbor routers must have the same key identifier.

**Step 6 area** *area-id*

#### **Example:**

RP/0/RP0/CPU0:router(config-ospf)# area 0

Enters area configuration mode and configures a backbone area for the OSPF process.

**Step 7 interface** *type interface-path-id*

#### **Example:**

RP/0/RP0/CPU0:router(config-ospf-ar)# interface TenGigE 0/0/0/0

Enters interface configuration mode and associates one or more interfaces to the backbone area.

- All interfaces inherit the authentication parameter values specified for the OSPF process (Step 4, Step 5, and Step 6).
- **Step 8** Repeat Step 7 for each interface that must communicate, using the same authentication.

# **Step 9 exit Example:**

—

RP/0/RP0/CPU0:router(config-ospf-ar)# exit Enters area OSPF configuration mode.

**Step 10 area** *area-id*

#### **Example:**

RP/0/RP0/CPU0:router(config-ospf)# area 1

Enters area configuration mode and configures a nonbackbone area 1 for the OSPF process.

• The *area-id* argument can be entered in dotted-decimal or IPv4 address notation, such as area 1000 or area 0.0.3.232. However, you must choose one form or the other for an area. We recommend using the IPv4 address notation.

#### **Step 11 authentication** [ **message-digest** | **null** ]

#### **Example:**

RP/0/RP0/CPU0:router(config-ospf-ar)# authentication

Enables Type 1 (plain text) authentication that provides no security.

• The example specifies plain text authentication (by notspecifying a keyword). Use the **authentication-key** command in interface configuration mode to specify the plain text password.

#### **Step 12 interface** *type interface-path-id*

#### **Example:**

RP/0/RP0/CPU0:router(config-ospf-ar)# interface TenGigE 0/0/0/0

Entersinterface configuration mode and associates one or more interfacesto the nonbackbone area 1 specified in Step 7.

• All interfaces configured inherit the authentication parameter values configured for area 1.

**Step 13** Repeat Step 12 for each interface that must communicate, using the same authentication.

#### **Step 14 interface** *type interface-path-id*

#### **Example:**

—

RP/0/RP0/CPU0:router(config-ospf-ar)# interface TenGigE 0/0/0/0

Enters interface configuration mode and associates one or more interfaces to a different authentication type.

# **Step 15 authentication** [ **message-digest** | **null** ]

#### **Example:**

RP/0/RP0/CPU0:router(config-ospf-ar-if)# authentication null

Specifies no authentication on TenGigE 0/0/0/0, overriding the plain text authentication specified for area 1.

• By default, all of the interfaces configured in the same area inherit the same authentication parameter values of the area.

#### **Step 16** Use the **commit** or **end** command.

**commit** —Saves the configuration changes and remains within the configuration session.

**end** —Prompts user to take one of these actions:

Ш

- **Yes** Saves configuration changes and exits the configuration session.
- **No** —Exits the configuration session without committing the configuration changes.
- **Cancel** —Remains in the configuration session, without committing the configuration changes.

# <span id="page-16-0"></span>**Control Frequency That Same LSA Is Originated or Accepted for OSPF**

This task explains how to tune the convergence time of OSPF routes in the routing table when many LSAs need to be flooded in a very short time interval.

#### **Procedure**

### **Step 1 configure**

**Example:**

RP/0/RP0/CPU0:router# configure

Enters mode.

#### **Step 2** Do one of the following:

- **router ospf** *process-name*
- **router ospfv3** *process-name*

#### **Example:**

RP/0/RP0/CPU0:router:router(config)# router ospf 1

or

```
RP/0/RP0/CPU0:router(config)# router ospfv3 1
```
Enables OSPF routing for the specified routing process and places the router in router configuration mode.

or

Enables OSPFv3 routing for the specified routing process and places the router in router ospfv3 configuration mode.

**Note** The *process-name* argument is any alphanumeric string no longer than 40 characters.

#### **Step 3 router-id** { *router-id* }

#### **Example:**

RP/0/RP0/CPU0:router(config-ospf)# router-id 192.168.4.3

Configures a router ID for the OSPF process.

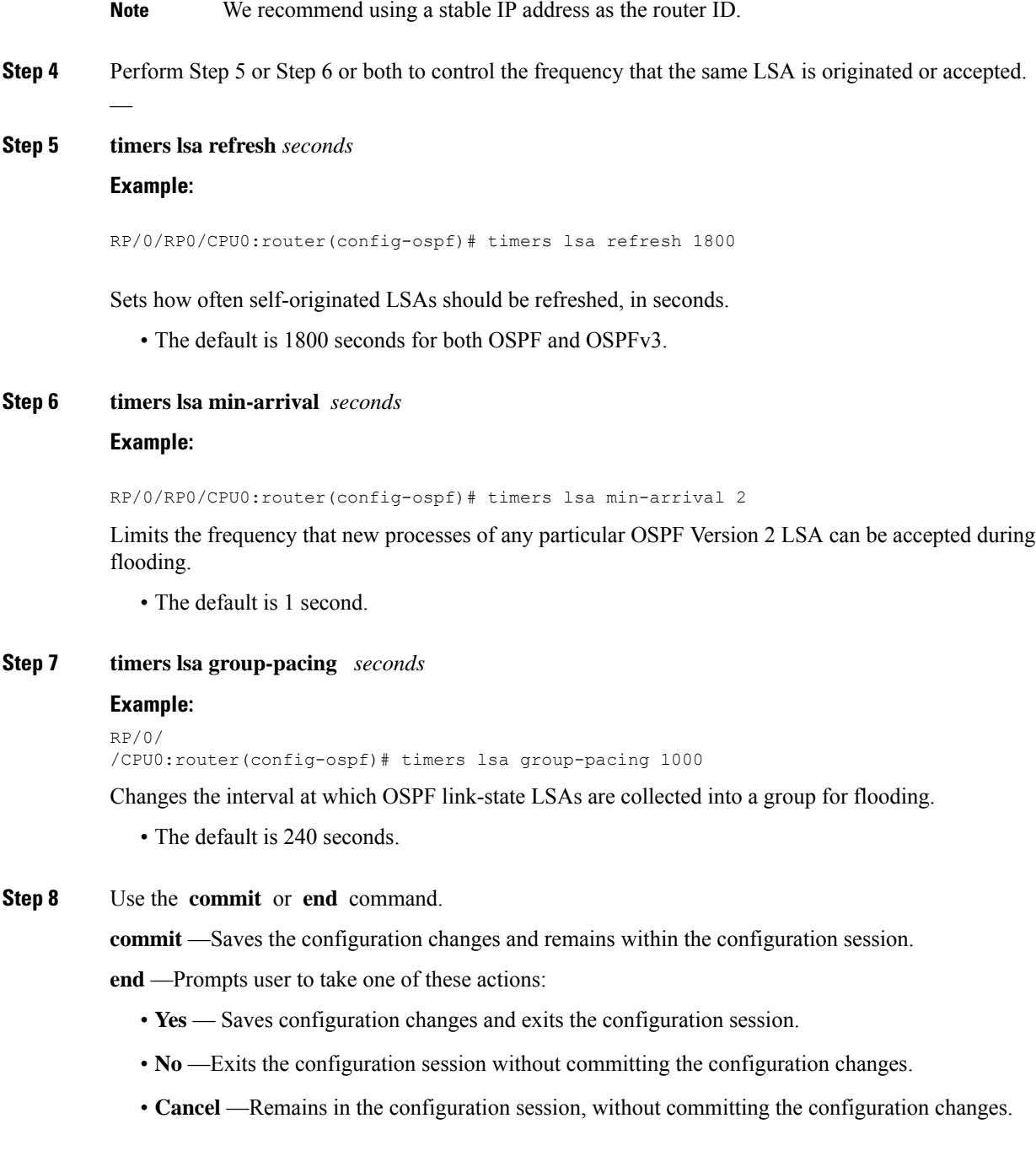

# <span id="page-17-0"></span>**Virtual Link and Transit Area for OSPF**

In OSPF, routing information from all areas is first summarized to the backbone area by ABRs. The same ABRs, in turn, propagate such received information to their attached areas. Such hierarchical distribution of routing information requires that all areas be connected to the backbone area (Area 0). Occasions might exist

for which an area must be defined, but it cannot be physically connected to Area 0. Examples of such an occasion might be if your company makes a new acquisition that includes an OSPF area, or if Area 0 itself is partitioned.

In the case in which an area cannot be connected to Area 0, you must configure a virtual link between that area and Area 0. The two endpoints of a virtual link are ABRs, and the virtual link must be configured in both routers. The common nonbackbone area to which the two routers belong is called a transit area. A virtual link specifies the transit area and the router ID of the other virtual endpoint (the other ABR).

A virtual link cannot be configured through a stub area or NSSA.

#### **Figure 1: Virtual Link to Area 0**

This figure illustrates a virtual link from Area 3 to Area 0.

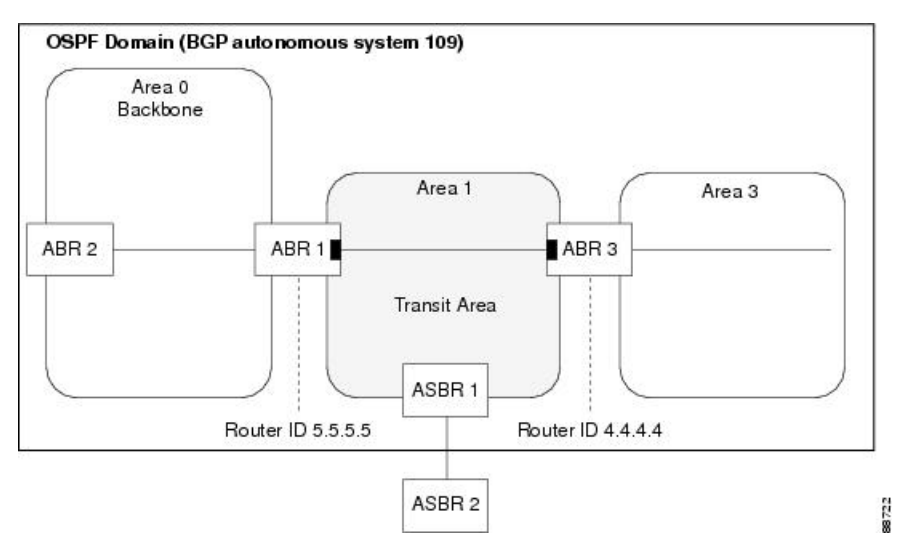

### **Create Virtual Link**

This task explains how to create a virtual link to your backbone (area 0) and apply MD5 authentication. You must perform the steps described on both ABRs, one at each end of the virtual link.

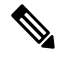

After you explicitly configure area parameter values, they are inherited by all interfaces bound to that area—unless you override the values and configure them explicitly for the interface. **Note**

#### **Before you begin**

The following prerequisites must be met before creating a virtual link with MD5 authentication to area 0:

- You must have the router ID of the neighbor router at the opposite end of the link to configure the local router. You can execute the **show ospf** or **show ospfv3** command on the remote router to get its router ID.
- For a virtual link to be successful, you need a stable router ID at each end of the virtual link. You do not want them to be subject to change, which could happen if they are assigned by default. . Therefore, we recommend that you perform one of the following tasks before configuring a virtual link:
- Use the **router-id** command to set the router ID. This strategy is preferable.
- Configure a loopback interface so that the router has a stable router ID.
- Before configuring your virtual link for OSPF Version 2, you must decide whether to configure plain text authentication, MD5 authentication, or no authentication (which is the default). Your decision determines whether you need to perform additional tasks related to authentication.

#### **Procedure**

```
Step 1 Do one of the following:
```
• **show ospf** [ *process-name* ]

```
• show ospfv3 [ process-name ]
```
#### **Example:**

RP/0//CPU0:router# show ospf

#### or

RP/0//CPU0:router# show ospfv3

(Optional) Displays general information about OSPF routing processes.

• The output displays the router ID of the local router. You need this router ID to configure the other end of the link.

#### **Step 2 configure**

#### **Example:**

RP/0/RP0/CPU0:router# configure

Enters mode.

#### **Step 3** Do one of the following:

- **router ospf** *process-name*
- **router ospfv3** *process-name*

#### **Example:**

```
RP/0//CPU0:router(config)# router ospf 1
```
or

```
RP/0//CPU0:router(config)# router ospfv3 1
```
Enables OSPF routing for the specified routing process and places the router in router configuration mode.

or

Enables OSPFv3 routing for the specified routing process and places the router in router ospfv3 configuration mode.

**Note** The *process-name* argument is any alphanumeric string no longer than 40 characters.

 $\mathbf I$ 

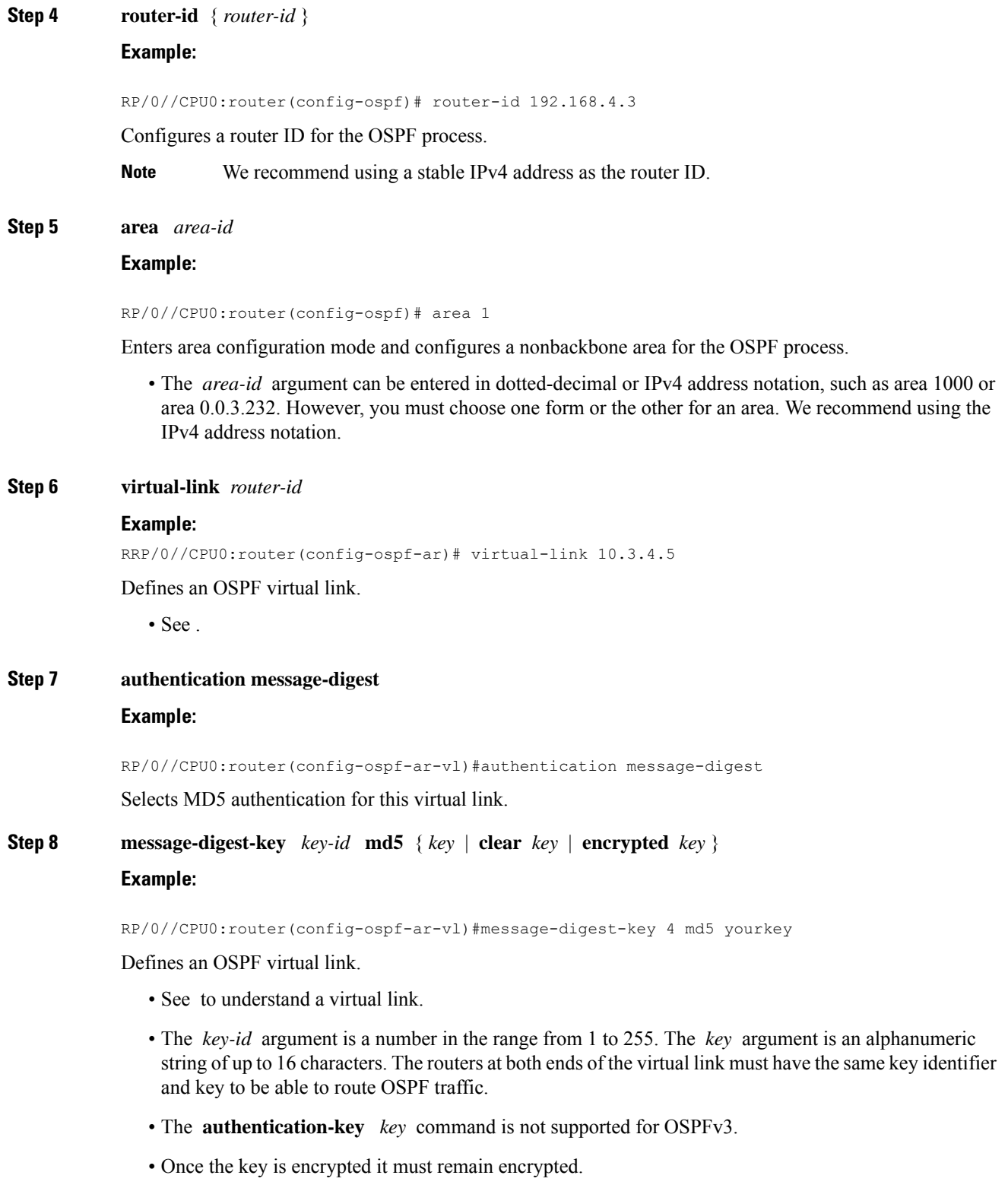

**Step 9** Repeat all of the steps in this task on the ABR that is at the other end of the virtual link. Specify the same key ID and key that you specified for the virtual link on this router.

— **Step 10** Use the **commit** or **end** command. **commit** —Saves the configuration changes and remains within the configuration session. **end** —Prompts user to take one of these actions: • **Yes** — Saves configuration changes and exits the configuration session. • **No** —Exits the configuration session without committing the configuration changes. • **Cancel** —Remains in the configuration session, without committing the configuration changes. **Step 11** Do one of the following: • **show ospf** [ *process-name* ] [ *area-id* ] **virtual-links** • **show ospfv3** [ *process-name* ] **virtual-links Example:** RP/0//CPU0:router# show ospf 1 2 virtual-links or RP/0//CPU0:router# show ospfv3 1 virtual-links (Optional) Displays the parameters and the current state of OSPF virtual links.

#### **ABR 1 Configuration**

#### **ABR 2 Configuration**

#### **Creating an OSPFv3 virtual link**

In the following example, the **show ospfv3 virtual links** command verifies that the OSPF\_VL0 virtual link to the OSPFv3 neighbor is up, the ID of the virtual link interface is 2, and the IPv6 address of the virtual link endpoint is 2003:3000::1.

#### **show ospfv3 virtual-links**

```
Virtual Links for OSPFv3 1
Virtual Link OSPF VL0 to router 10.0.0.3 is up
  Interface ID 2, IPv6 address 2003:3000::1
 Run as demand circuit
  DoNotAge LSA allowed.
 Transit area 0.1.20.255, via interface TenGigE 0/11/0/0 Cost of using 2
 Transmit Delay is 5 sec,
  Timer intervals configured, Hello 10, Dead 40, Wait 40, Retransmit 5
   Hello due in 00:00:02
   Adjacency State FULL (Hello suppressed)
   Index 0/2/3, retransmission queue length 0, number of retransmission 1
   First 0(0)/0(0)/0(0) Next 0(0)/0(0)/0(0)
   Last retransmission scan length is 1, maximum is 1
   Last retransmission scan time is 0 msec, maximum is 0 msec
```
Ш

```
Check for lines:
Virtual Link OSPF_VL0 to router 10.0.0.3 is up
   Adjacency State FULL (Hello suppressed)
State is up and Adjacency State is FULL
```
This example shows how to set up a virtual link to connect the backbone through area 1 for the OSPFv3 topology that consists of areas 0 and 1 and virtual links 10.0.0.217 and 10.0.0.212:

```
router ospfv3 1
router-id 10.0.0.217
area 0
 interface TenGigE 0/11/0/1
 area 1
 virtual-link 10.0.0.212
 interface TenGigE 0/11/0/0
router ospfv3 1
router-id 10.0.0.212
 area 0
 interface TenGigE 0/11/0/1
area 1
 virtual-link 10.0.0.217
  interface TenGigE 0/11/0/0
```
In this example, all interfaces on router ABR1 use MD5 authentication:

```
router ospf ABR1
router-id 10.10.10.10
 authentication message-digest
message-digest-key 100 md5 0 cisco
area 0
 interface TenGigE 0/11/0/1
 interface TenGigE 0/11/0/0
 area 1
  interface TenGigE 0/11/0/0
  virtual-link 10.10.5.5
!
!
```
In this example, only area 1 interfaces on router ABR3 use MD5 authentication:

```
router ospf ABR2
router-id 10.10.5.5
area 0
 area 1
 authentication message-digest
 message-digest-key 100 md5 0 cisco
 interface TenGigE 0/11/0/1
 virtual-link 10.10.10.10
area 3
 interface Loopback 0
  interface TenGigE 0/11/0/0
!
```
# <span id="page-23-0"></span>**Summarize Subnetwork LSAs on OSPF ABR**

If you configured two or more subnetworks when you assigned your IP addresses to your interfaces, you might want the software to summarize (aggregate) into a single LSA all of the subnetworks that the local area advertises to another area. Such summarization would reduce the number of LSAs and thereby conserve network resources. This summarization is known as interarea route summarization. It applies to routes from within the autonomous system. It does not apply to external routes injected into OSPF by way of redistribution.

This task configures OSPF to summarize subnetworks into one LSA, by specifying that all subnetworks that fall into a range are advertised together. This task is performed on an ABR only.

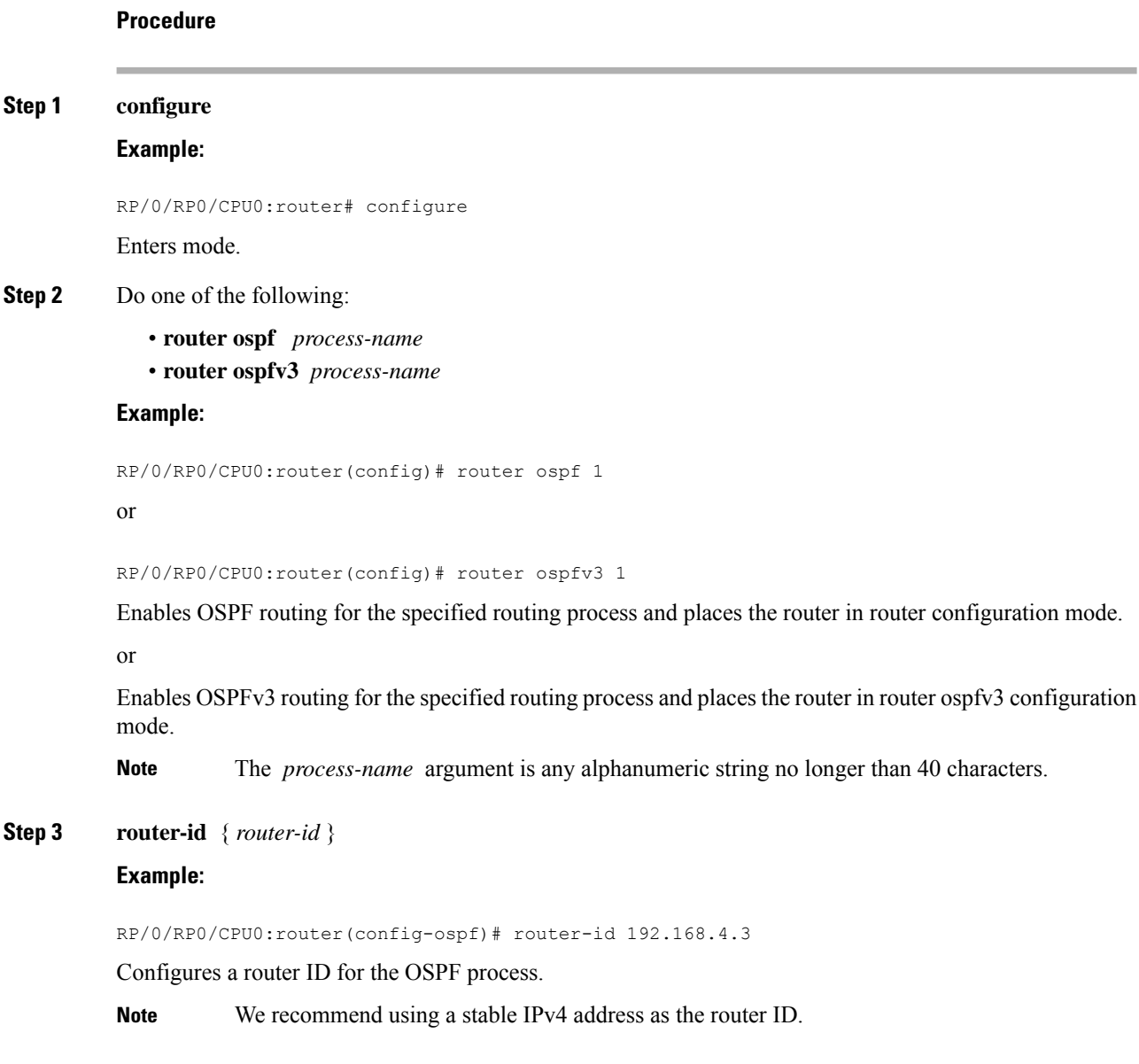

**Step 4 area** *area-id*

#### **Example:**

RP/0/RP0/CPU0:router(config-ospf)# area

Enters area configuration mode and configures a nonbackbone area for the OSPF process.

• The *area-id* argument can be entered in dotted-decimal or IPv4 address notation, such as area 1000 or area 0.0.3.232. However, you must choose one form or the other for an area. We recommend using the IPv4 address notation.

#### **Step 5** Do one of the following:

- **range** *ip-address mask* [ **advertise** | **not-advertise** ]
- **range** *ipv6-prefix* **/** *prefix-length* [ **advertise** | **not-advertise** ]

#### **Example:**

RP/0/RP0/CPU0:router(config-ospf-ar)# range 192.168.0.0 255.255.0.0 advertise

or

RP/0/RP0/CPU0:router(config-ospf-ar)# range 4004:f000::/32 advertise

Consolidates and summarizes OSPF routes at an area boundary.

- The **advertise** keyword causes the software to advertise the address range of subnetworks in a Type 3 summary LSA.
- The **not-advertise** keyword causes the software to suppress the Type 3 summary LSA, and the subnetworks in the range remain hidden from other areas.
- In the first example, all subnetworks for network 192.168.0.0 are summarized and advertised by the ABR into areas outside the backbone.
- In the second example, two or more IPv4 interfaces are covered by a 192.*x.x* network.
- **Step 6 interface** *type interface-path-id*

#### **Example:**

RP/0/RP0/CPU0:router(config-ospf-ar)# interface TenGigE 0/0/0/0

Enters interface configuration mode and associates one or more interfaces to the area.

**Step 7** Use the **commit** or **end** command.

**commit** —Saves the configuration changes and remains within the configuration session.

**end** —Prompts user to take one of these actions:

- **Yes** Saves configuration changes and exits the configuration session.
- **No** —Exits the configuration session without committing the configuration changes.
- **Cancel** —Remains in the configuration session, without committing the configuration changes.

#### **Example**

The following example shows the prefix range 2300::/16 summarized from area 1 into the backbone:

```
router ospfv3 1
router-id 192.168.0.217
area 0
 interface TenGigE 0/11/0/0
 area 1
 range 2300::/16
  interface TenGigE 0/11/0/0
```
# <span id="page-25-0"></span>**Route Redistribution for OSPF**

Redistribution allows different routing protocols to exchange routing information. This technique can be used to allow connectivity to span multiple routing protocols. It is important to remember that the **redistribute** command controls redistribution into an OSPF process and not from OSPF.

# **Redistribute Routes into OSPF**

This task redistributes routes from an IGP (could be a different OSPF process) into OSPF.

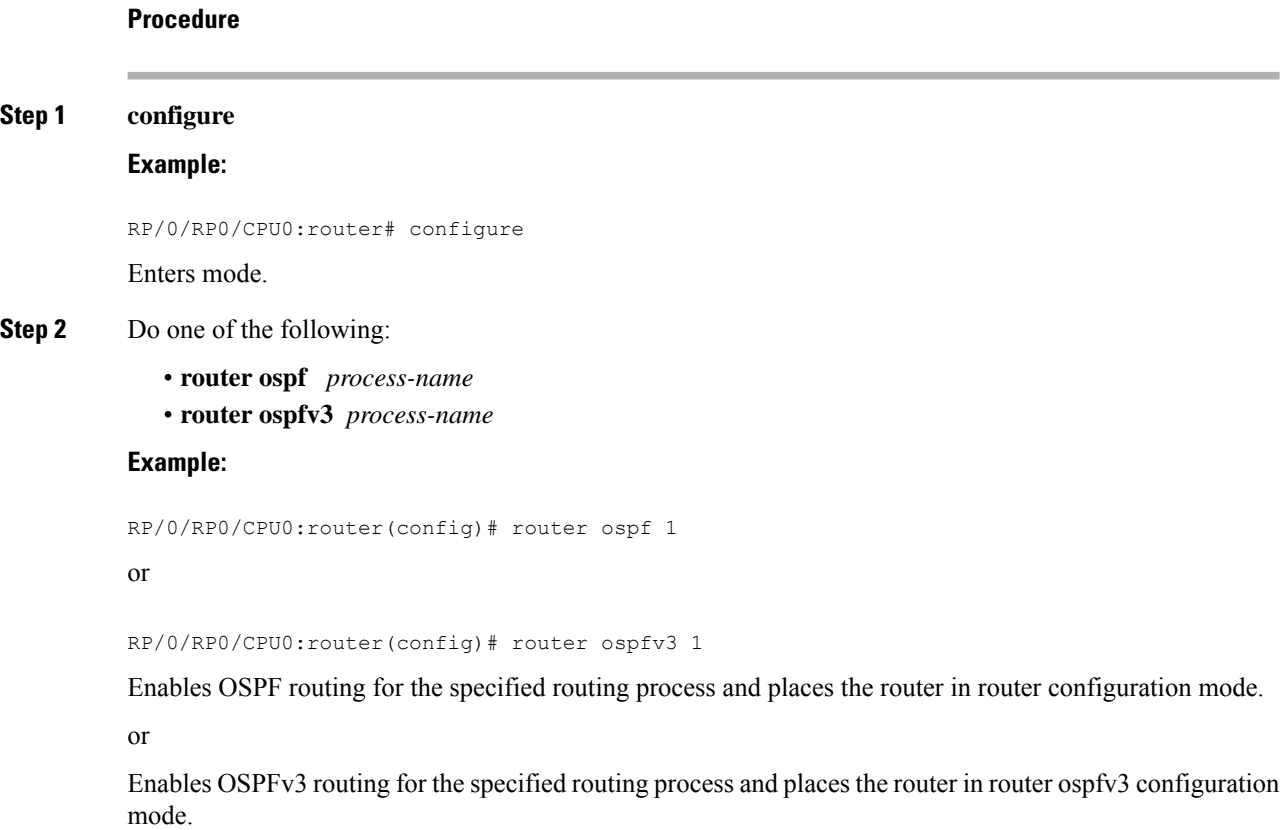

**Note** The *process-name* argument is any alphanumeric string no longer than 40 characters.

#### **Step 3 router-id** { *router-id* }

#### **Example:**

RRP/0/RP0/CPU0:router(config-ospf)# router-id 192.168.4.3

Configures a router ID for the OSPF process.

**Note** We recommend using a stable IPv4 address as the router ID.

**Step 4 redistribute** *protocol* [ *process-id* ] { **level-1** | **level-1-2** | **level-2** } [ **metric** *metric-value* ] [ **metric-type** *type-value* ] [ **match** { **external** [ **1** | **2** ]} [ **tag** *tag-value* ] [ **route-policy** *policy-name* ]

#### **Example:**

RP/0/RP0/CPU0:router(config-ospf)# redistribute bgp 100

or

RP/0/RP0/CPU0:router(config-router)#redistribute bgp 110

Redistributes OSPF routes from one routing domain to another routing domain.

or

Redistributes OSPFv3 routes from one routing domain to another routing domain.

- This command causes the router to become an ASBR by definition.
- OSPF tags all routes learned through redistribution as external.
- The protocol and its process ID, if it has one, indicate the protocol being redistributed into OSPF.
- The metric is the cost you assign to the external route. The default is 20 for all protocols except BGP, whose default metric is 1.
- The OSPF example redistributes BGP autonomous system 1, Level 1 routes into OSPF as Type 2 external routes.
- The OSPFv3 example redistributes BGP autonomous system 1, Level 1 and 2 routes into OSPF. The external link type associated with the default route advertised into the OSPFv3 routing domain is the Type 1 external route.

**Note** RPL is not supported for OSPFv3.

#### **Step 5** Do one of the following:

• **summary-prefix** *address mask* [ **not-advertise** ] [ **tag** *tag* ]

• **summary-prefix** *ipv6-prefix* **/** *prefix-length* [ **not-advertise** ] [ **tag** *tag* ]

#### **Example:**

```
RP/0/RP0/CPU0:router(config-ospf)# summary-prefix 10.1.0.0 255.255.0.0
```
or

```
RP/0/RP0/CPU0:router(config-router)# summary-prefix 2010:11:22::/32
```
(Optional) Creates aggregate addresses for OSPF.

or

(Optional) Creates aggregate addresses for OSPFv3.

- This command provides external route summarization of the non-OSPF routes.
- External ranges that are being summarized should be contiguous. Summarization of overlapping ranges from two different routers could cause packets to be sent to the wrong destination.
- This command is optional. If you do not specify it, each route is included in the link-state database and advertised in LSAs.
- In the OSPFv2 example, the summary address 10.1.0.0 includes address 10.1.1.0, 10.1.2.0, 10.1.3.0, and so on. Only the address 10.1.0.0 is advertised in an external LSA.
- In the OSPFv3 example, the summary address 2010:11:22::/32 has addressessuch as 2010:11:22:0:1000::1, 2010:11:22:0:2000:679:1, and so on. Only the address 2010:11:22::/32 is advertised in the external LSA.

**Step 6** Use the **commit** or **end** command.

**commit** —Saves the configuration changes and remains within the configuration session.

**end** —Prompts user to take one of these actions:

- **Yes** Saves configuration changes and exits the configuration session.
- **No** —Exits the configuration session without committing the configuration changes.
- **Cancel** —Remains in the configuration session, without committing the configuration changes.

#### **Example**

The following example uses prefix lists to limit the routes redistributed from other protocols.

Only routes with 9898:1000 in the upper 32 bits and with prefix lengths from 32 to 64 are redistributed from BGP 42. Only routes *not* matching this pattern are redistributed from BGP 1956.

```
ipv6 prefix-list list1
seq 10 permit 9898:1000::/32 ge 32 le 64
ipv6 prefix-list list2
seq 10 deny 9898:1000::/32 ge 32 le 64
seq 20 permit ::/0 le 128
router ospfv3 1
router-id 10.0.0.217
 redistribute bgp 42
redistribute bgp 1956
distribute-list prefix-list list1 out bgp 42
distribute-list prefix-list list2 out bgp 1956
area 1
  interface TenGigE 0/0/0/0
```
# <span id="page-28-0"></span>**Nonstop Forwarding for OSPF Version 2**

NSF for OSPF Version 2 allows for the forwarding of data packets to continue along known routes while the routing protocol information is being restored following a failover. With NSF, peer networking devices do not experience routing flaps. During failover, data traffic is forwarded through intelligent line cards while the standby Route Processor (RP) assumes control from the failed RP. The ability of line cards to remain up through a failover and to be kept current with the Forwarding Information Base (FIB) on the active RP is key to the NSF operation.

Routing protocols, such as OSPF, run only on the active RP or DRP and receive routing updates from their neighbor routers. When an OSPF NSF-capable router performs an RP failover, it must perform two tasks to resynchronize its link-state database with its OSPF neighbors. First, it must relearn the available OSPF neighbors on the network without causing a reset of the neighbor relationship. Second, it must reacquire the contents of the link-state database for the network.

As quickly as possible after an RP failover, the NSF-capable router sends an OSPF NSF signal to neighboring NSF-aware devices. Thissignal isin the form of a link-local LSA generated by the failed-over router. Neighbor networking devices recognize this signal as a cue that the neighbor relationship with this router should not be reset. As the NSF-capable router receives signals from other routers on the network, it can begin to rebuild its neighbor list.

After neighbor relationships are reestablished, the NSF-capable router begins to resynchronize its database with all of its NSF-aware neighbors. At this point, the routing information is exchanged between the OSPF neighbors. After this exchange is completed, the NSF-capable device uses the routing information to remove stale routes, update the RIB, and update the FIB with the new forwarding information. OSPF on the router and the OSPF neighbors are now fully converged.

# **Configure Nonstop Forwarding Specific to Cisco for OSPF Version 2**

This task explains how to configure OSPF NSF specific to Cisco on your NSF-capable router. This task is optional.

#### **Before you begin**

OSPF NSF requires that all neighbor networking devices be NSF aware, which happens automatically after you install the software image on the router. If an NSF-capable router discovers that it has non-NSF-aware neighbors on a particular network segment, it disables NSF capabilities for that segment. Other network segments composed entirely of NSF-capable or NSF-aware routers continue to provide NSF capabilities.

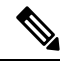

The following are restrictions when configuring nonstop forwarding: **Note**

- OSPF Cisco NSF for virtual links is not supported.
- Neighbors must be NSF aware.

#### **Procedure**

**Step 1 configure**

#### **Example:**

RP/0/RP0/CPU0:router# configure Enters mode.

**Step 2 router ospf** *process-name*

### **Example:**

RP/0/RP0/CPU0:router(config)# router ospf 1

Enables OSPF routing for the specified routing process and places the router in router configuration mode.

**Note** The *process-name* argument is any alphanumeric string no longer than 40 characters.

**Step 3 router-id** { *router-id* }

#### **Example:**

RP/0/RP0/CPU0:router(config-ospf)# router-id 192.168.4.3

Configures a router ID for the OSPF process.

**Note** We recommend using a stable IPv4 address as the router ID.

#### **Step 4** Do one of the following:

- **nsf cisco**
- **nsf cisco enforce global**

#### **Example:**

RP/0/RP0/CPU0:router(config-ospf)# nsf cisco enforce global

Enables Cisco NSF operations for the OSPF process.

- Use the **nsf cisco** command without the optional **enforce** and **global** keywords to end the NSF restart mechanism on the interfaces of detected non-NSF neighbors and allow NSF neighbors to function properly.
- Use the **nsf cisco** command with the optional **enforce** and **global** keywords if the router is expected to perform NSF during restart. However, if non-NSF neighbors are detected, NSF restart is canceled for the entire OSPF process.

#### **Step 5 nsf interval** *seconds*

#### **Example:**

RP/0/RP0/CPU0:router(config-ospf)# nsf interval 120

Sets the minimum time between NSF restart attempts.

When you use this command, the OSPF process must be up for at least 90 seconds before OSPF attempts to perform an NSF restart. **Note**

#### **Step 6 nsfflush-delay-time***seconds*

**Example:**

RP/0/RP0/CPU0:router(config-ospf)#nsf flush-delay-time 1000 Sets the maximum time allowed for external route learning in seconds. **Step 7 nsflifetime***seconds* **Example:** RP/0/RP0/CPU0:router(config-ospf)#nsf lifetime 90 Sets the maximum route lifetime of NSF following a restart in seconds. **Step 8 nsfietf Example:** RP/0/RP0/CPU0:router(config-ospf)#nsf ietf Enables ietf graceful restart. **Step 9** Use the **commit** or **end** command. **commit** —Saves the configuration changes and remains within the configuration session. **end** —Prompts user to take one of these actions: • **Yes** — Saves configuration changes and exits the configuration session. • **No** —Exits the configuration session without committing the configuration changes.

• **Cancel** —Remains in the configuration session, without committing the configuration changes.

# <span id="page-30-0"></span>**OSPF Shortest Path First Throttling**

OSPF SPF throttling makes it possible to configure SPF scheduling in millisecond intervals and to potentially delay SPF calculations during network instability. SPF is scheduled to calculate the Shortest Path Tree (SPT) when there is a change in topology. One SPF run may include multiple topology change events.

The interval at which the SPF calculations occur is chosen dynamically and based on the frequency of topology changes in the network. The chosen interval is within the boundary of the user-specified value ranges. If network topology is unstable, SPF throttling calculates SPF scheduling intervals to be longer until topology becomes stable.

SPF calculations occur at the interval set by the **timers throttle spf** command. The wait interval indicates the amount of time to wait until the next SPF calculation occurs. Each wait interval after that calculation is twice as long as the previous interval until the interval reaches the maximum wait time specified.

The SPF timing can be better explained using an example. In this example, the start interval is set at 5 milliseconds (ms), initial wait interval at 1000 ms, and maximum wait time at 90,000 ms.

timers spf 5 1000 90000

#### **Figure 2: SPF Calculation Intervals Set by the timers spf Command**

This figure shows the intervals at which the SPF calculations occur as long as at least one topology change event is received in a given wait interval.

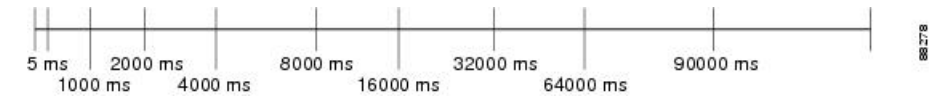

Notice that the wait interval between SPF calculations doubles when at least one topology change event is received during the previous wait interval. After the maximum wait time is reached, the wait interval remains the same until the topology stabilizes and no event is received in that interval.

If the first topology change event is received after the current wait interval, the SPF calculation is delayed by the amount of time specified as the start interval. The subsequent wait intervals continue to follow the dynamic pattern.

<span id="page-31-0"></span>If the first topology change event occurs after the maximum wait interval begins, the SPF calculation is again scheduled at the start interval and subsequent wait intervals are reset according to the parameters specified in the **timers throttle spf** command. Notice in Figure 3: Timer Intervals Reset After [Topology](#page-31-0) Change Event, on [page](#page-31-0) 32 that a topology change event was received after the start of the maximum wait time interval and that the SPF intervals have been reset.

#### **Figure 3: Timer Intervals Reset After Topology Change Event**

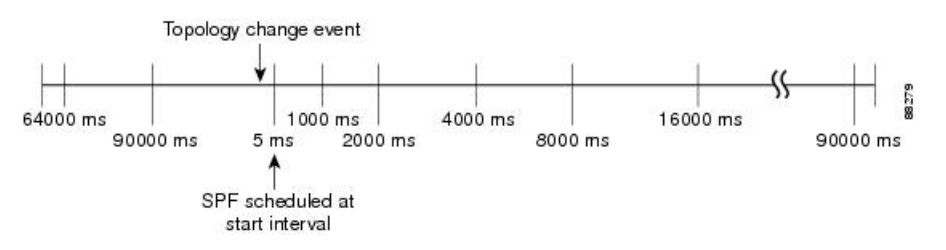

# **Configure OSPF Shortest Path First Throttling**

This task explains how to configure SPF scheduling in millisecond intervals and potentially delay SPF calculations during times of network instability. This task is optional.

#### **Procedure**

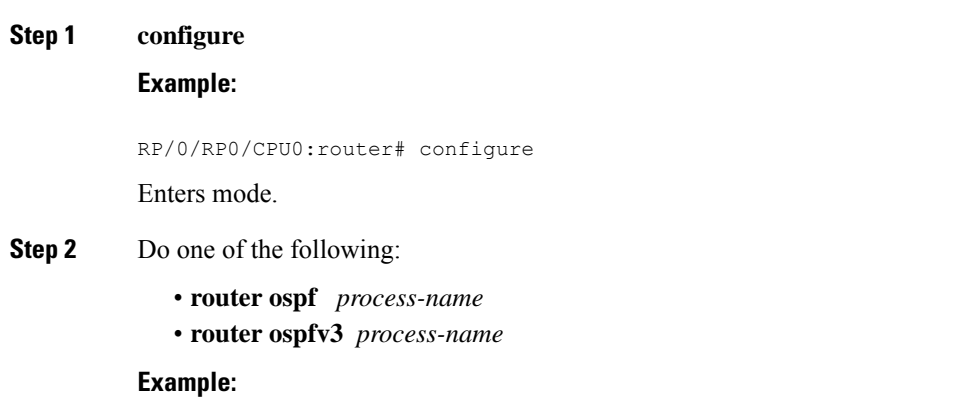

RP/0/RP0/CPU0:router(config)# router ospf 1

or

RP/0/RP0/CPU0:router(config)# router ospfv3 1

Enables OSPF routing for the specified routing process and places the router in router configuration mode. or

Enables OSPFv3 routing for the specified routing process and places the router in router ospfv3 configuration mode.

**Note** The *process-name* argument is any alphanumeric string no longer than 40 characters.

**Step 3 router-id** { *router-id* }

#### **Example:**

RP/0/RP0/CPU0:router(config-ospf)# router-id 192.168.4.3

Configures a router ID for the OSPF process.

**Note** We recommend using a stable IPv4 address as the router ID.

**Step 4 timers throttle spf** *spf-start spf-hold spf-max-wait*

#### **Example:**

RP/0/RP0/CPU0:router(config-ospf)# timers throttle spf 10 4800 90000 Sets SPF throttling timers.

#### **Step 5 area** *area-id*

#### **Example:**

RP/0/RP0/CPU0:router(config-ospf)# area 0

Enters area configuration mode and configures a backbone area.

- The *area-id* argument can be entered in dotted-decimal or IPv4 address notation, such as area 1000 or area 0.0.3.232. However, you must choose one form or the other for an area. We recommend using the IPv4 address notation.
- **Step 6 interface** *type interface-path-id*

#### **Example:**

RP/0/RP0/CPU0:router(config-ospf-ar)# interface TenGigE 0/0/0/0

Enters interface configuration mode and associates one or more interfaces to the area.

**Step 7** Use the **commit** or **end** command.

**commit** —Saves the configuration changes and remains within the configuration session.

**end** —Prompts user to take one of these actions:

• **Yes** — Saves configuration changes and exits the configuration session.

- **No** —Exits the configuration session without committing the configuration changes.
- **Cancel** —Remains in the configuration session, without committing the configuration changes.

**Step 8** Do one of the following:

- **show ospf** [ *process-name* ]
- **show ospfv3** [ *process-name* ]

**Example:**

```
RP/0/RP0/CPU0:router# show ospf 1
```
or

RP/0/RP0/CPU0:router# RP/0/RP0/CPU0:router# show ospfv3 2

(Optional) Displays SPF throttling timers.

# <span id="page-33-0"></span>**Graceful Restart for OSPFv3**

The OSPFv3 Graceful Shutdown feature preserves the data plane capability in these circumstances:

- Planned OSPFv3 process restart, such as a restart resulting from a software upgrade or downgrade
- Unplanned OSPFv3 process restart, such as a restart resulting from a process crash

In addition, OSPFv3 will unilaterally shutdown and enter the exited state when a critical memory event, indicating the processor is critically low on available memory, is received from the sysmon watch dog process.

This feature supports nonstop data forwarding on established routes while the OSPFv3 routing protocol restarts. Therefore, this feature enhances high availability of IPv6 forwarding.

## **Configure OSPFv3 Graceful Restart**

This task explains how to configure a graceful restart for an OSPFv3 process. This task is optional.

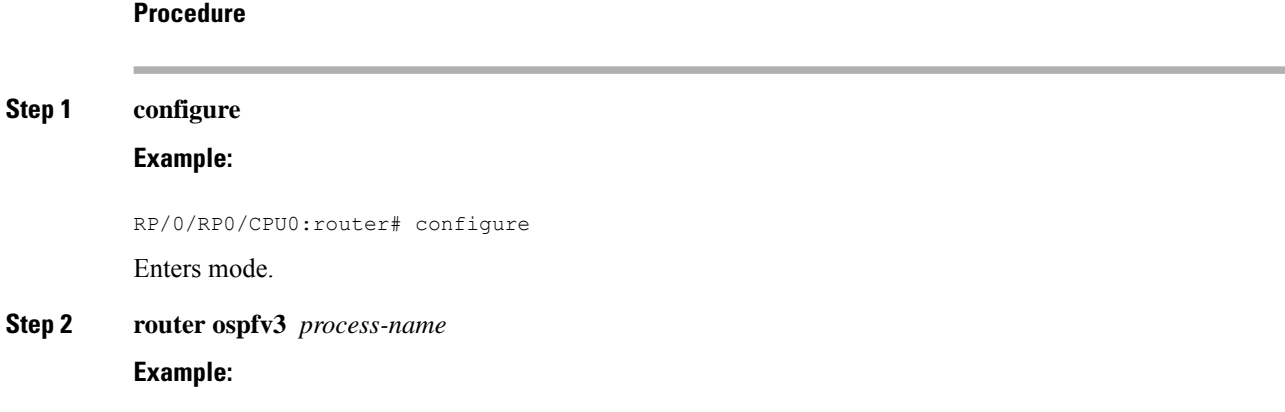

#### RP/0/RP0/CPU0:router(config)# router ospfv3 test

Entersrouter configuration mode for OSPFv3. The process name is a WORD that uniquely identifies an OSPF routing process. The process name is any alphanumeric string no longer than 40 characters without spaces.

#### **Step 3 graceful-restart**

#### **Example:**

RP/0/RP0/CPU0:router(config-ospfv3)#graceful-restart

Enables graceful restart on the current router.

#### **Step 4 graceful-restart lifetime**

#### **Example:**

RP/0/RP0/CPU0:router(config-ospfv3)# graceful-restart lifetime 120

Specifies a maximum duration for a graceful restart.

- The default lifetime is 95 seconds.
- The range is 90 to 3600 seconds.

#### **Step 5 graceful-restart interval** *seconds*

#### **Example:**

RP/0/RP0/CPU0:router(config-ospfv3)# graceful-restart interval 120

Specifies the interval (minimal time) between graceful restarts on the current router.

- The default value for the interval is 90 seconds.
- The range is 90 to 3600 seconds.

### **Step 6 graceful-restart helper disable Example:**

RP/0/RP0/CPU0:router(config-ospfv3)# graceful-restart helper disable Disables the helper capability.

**Step 7** Use the **commit** or **end** command.

**commit** —Saves the configuration changes and remains within the configuration session.

**end** —Prompts user to take one of these actions:

- **Yes** Saves configuration changes and exits the configuration session.
- **No** —Exits the configuration session without committing the configuration changes.
- **Cancel** —Remains in the configuration session, without committing the configuration changes.
- **Step 8 show ospfv3** [ *process-name* [ *area-id* ]] **database grace Example:**

RP/0/RP0/CPU0:router# show ospfv3 1 database grace

Displays the state of the graceful restart link.

### **Display Information About Graceful Restart**

This section describes the tasks you can use to display information about a graceful restart.

• To see if the feature is enabled and when the last graceful restart ran, use the **show ospf** command. To see details for an OSPFv3 instance, use the **show ospfv3** *process-name* [ *area-id* ] **database grace** command.

#### **Displaying the State of the Graceful Restart Feature**

The following screen output shows the state of the graceful restart capability on the local router:

RP/0/RP0/CPU0:router# **show ospfv3 1 database grace**

```
Routing Process "ospfv3 1" with ID 2.2.2.2
Initial SPF schedule delay 5000 msecs
Minimum hold time between two consecutive SPFs 10000 msecs
Maximum wait time between two consecutive SPFs 10000 msecs
Initial LSA throttle delay 0 msecs
Minimum hold time for LSA throttle 5000 msecs
Maximum wait time for LSA throttle 5000 msecs
Minimum LSA arrival 1000 msecs
LSA group pacing timer 240 secs
Interface flood pacing timer 33 msecs
Retransmission pacing timer 66 msecs
Maximum number of configured interfaces 255
Number of external LSA 0. Checksum Sum 00000000
Number of areas in this router is 1. 1 normal 0 stub 0 nssa
Graceful Restart enabled, last GR 11:12:26 ago (took 6 secs)
  Area BACKBONE(0)
       Number of interfaces in this area is 1
       SPF algorithm executed 1 times
       Number of LSA 6. Checksum Sum 0x0268a7
       Number of DCbitless LSA 0
      Number of indication LSA 0
      Number of DoNotAge LSA 0
       Flood list length 0
```
# <span id="page-35-0"></span>**OSPFv2OSPF SPF Prefix Prioritization**

The OSPFv2 OSPF SPF Prefix Prioritization feature enables an administrator to converge, in a faster mode, important prefixes during route installation.

When a large number of prefixes must be installed in the Routing Information Base (RIB) and the Forwarding Information Base (FIB), the update duration between the first and last prefix, during SPF, can be significant.

In networks where time-sensitive traffic (for example, VoIP) may transit to the same router along with other traffic flows, it is important to prioritize RIB and FIB updates during SPF for these time-sensitive prefixes.

The OSPFv2OSPF SPF Prefix Prioritization feature provides the administrator with the ability to prioritize important prefixes to be installed, into the RIB during SPF calculations. Important prefixes converge faster among prefixes of the same route type per area. Before RIB and FIB installation, routes and prefixes are assigned to various priority batch queues in the OSPF local RIB, based on specified route policy. The RIB priority batch queues are classified as "critical," "high," "medium," and "low," in the order of decreasing priority.

When enabled, prefix alters the sequence of updating the RIB with this prefix priority:

#### **Critical > High > Medium > Low**

As soon as prefix priority is configured, /32 prefixes are no longer preferred by default; they are placed in the low-priority queue, if they are not matched with higher-priority policies. Route policies must be devised to retain /32s in the higher-priority queues (high-priority or medium-priority queues).

Priority is specified using route policy, which can be matched based on IP addresses or route tags. During SPF, a prefix is checked against the specified route policy and is assigned to the appropriate RIB batch priority queue.

These are examples of this scenario:

- If only high-priority route policy is specified, and no route policy is configured for a medium priority:
	- Permitted prefixes are assigned to a high-priority queue.
	- Unmatched prefixes, including /32s, are placed in a low-priority queue.
- If both high-priority and medium-priority route policies are specified, and no maps are specified for critical priority:
	- Permitted prefixes matching high-priority route policy are assigned to a high-priority queue.
	- Permitted prefixes matching medium-priority route policy are placed in a medium-priority queue.
	- Unmatched prefixes, including /32s, are moved to a low-priority queue.
- If both critical-priority and high-priority route policies are specified, and no maps are specified for medium priority:
	- Permitted prefixes matching critical-priority route policy are assigned to a critical-priority queue.
	- Permitted prefixes matching high-priority route policy are assigned to a high-priority queue.
	- Unmatched prefixes, including /32s, are placed in a low-priority queue.
- If only medium-priority route policy is specified and no maps are specified for high priority or critical priority:
	- Permitted prefixes matching medium-priority route policy are assigned to a medium-priority queue.
	- Unmatched prefixes, including /32s, are placed in a low-priority queue.

Use the **[no] spf prefix-priority route-policy** *rpl* command to prioritize OSPFv2OSPF prefix installation into the global RIB during SPF.

SPF prefix prioritization is disabled by default. In disabled mode, /32 prefixes are installed into the global RIB, before other prefixes. If SPF prioritization is enabled, routes are matched against the route-policy criteria and are assigned to the appropriate priority queue based on the SPF priority set. Unmatched prefixes, including /32s, are placed in the low-priority queue.

If all /32s are desired in the high-priority queue or medium-priority queue, configure this single route map:

```
prefix-set ospf-medium-prefixes
  0.0.0.0/0 ge 32
  end-set
```
## **Configure OSPFv2 OSPF SPF Prefix Prioritization**

Perform this task to configure OSPFv2 OSPF SPF (shortest path first) prefix prioritization.

```
Procedure
```

```
Step 1 configure
          Example:
          RP/0/RP0/CPU0:router# configure
          Enters mode.
Step 2 prefix-set prefix-set name
          Example:
          RP/0/RP0/CPU0:router(config)#prefix-set ospf-critical-prefixes
          RP/0/RP0/CPU0:router(config-pfx)#66.0.0.0/16
          RP/0/RP0/CPU0:router(config-pfx)#end-set
          Configures the prefix set.
```
**Step 3 route-policy** *route-policy name* **if destination in** *prefix-set name* **then set spf-priority** {**critical** | **high** | **medium**} **endif**

#### **Example:**

```
RP/0/RP0/CPU0:router#route-policy ospf-spf-priority
RP/0/RP0/CPU0:router(config-rpl)#if destination in ospf-critical-prefixes then
set spf-priority critical
endif
RP/0/RP0/CPU0:router(config-rpl)#end-policy
```
Configures route policy and sets OSPF SPF priority.

- **Step 4** Use one of these commands:
	- **router ospf** *ospf-name*
	- **router ospfv3** *ospfv3-name*

#### **Example:**

RP/0/RP0/CPU0:router# router ospf 1

Or

RP/0/RP0/CPU0:router# router ospfv3 1

Enters Router OSPF configuration mode.

**Step 5 router ospf** *ospf name* **Example:**

RP/0/RP0/CPU0:router# router ospf 1

Enters Router OSPF configuration mode.

### **Step 6 spf prefix-priority route-policy** *route-policy name* **Example:**

RP/0/RP0/CPU0:router(config-ospf)# spf prefix-priority route-policy ospf-spf-priority Or

RP/0/RP0/CPU0:router(config-ospfv3)#spf prefix-priority route-policy ospf3-spf-priority

Configures SPF prefix-priority for the defined route policy.

**Note** Configure the **spf prefix-priority** command under router OSPF.

**Step 7** Use the **commit** or **end** command.

**commit** —Saves the configuration changes and remains within the configuration session.

**end** —Prompts user to take one of these actions:

- **Yes** Saves configuration changes and exits the configuration session.
- **No** —Exits the configuration session without committing the configuration changes.
- **Cancel** —Remains in the configuration session, without committing the configuration changes.

#### **Step 8 show rpl route-policy** *route-policy name* **detail**

#### **Example:**

```
RP/0/RP0/CPU0:router#show rpl route-policy ospf-spf-priority detail
 prefix-set ospf-critical-prefixes
    66.0.0.0/16
  end-set
  !
  route-policy ospf-spf-priority
   if destination in ospf-critical-prefixes then
     set spf-priority critical
    endif
  end-policy
  !
```
Displays the set SPF prefix priority.

#### **OSPFv2**

#### **OSPFv3**

This example shows how to configure /32 prefixes as medium-priority, in general, in addition to placing some /32 and /24 prefixes in critical-priority and high-priority queues:

```
prefix-set ospf-critical-prefixes
 192.41.5.41/32,
 11.1.3.0/24,
 192.168.0.44/32
 end-set
  !
 prefix-set ospf-high-prefixes
 44.4.10.0/24,
 192.41.4.41/32,
 41.4.41.41/32
 end-set
  !
 prefix-set ospf-medium-prefixes
 0.0.0.0/0 ge 32
 end-set
  !
  route-policy ospf-priority
   if destination in ospf-high-prefixes then
     set spf-priority high
   else
     if destination in ospf-critical-prefixes then
       set spf-priority critical
      else
       if destination in ospf-medium-prefixes then
         set spf-priority medium
        endif
      endif
    endif
  end-policy
router ospf 1
   spf prefix-priority route-policy ospf-priority
   area 0
   interface TenGigE 0/0/0/1
   !
   !
   area 3
   interface TenGigE 0/0/0/0
    !
   !
   area 8
   interface TenGigE 0/0/0/0
router ospfv3 1
   spf prefix-priority route-policy ospf-priority
  area 0
   interface TenGigE 0/0/0/1
   !
   !
   area 3
   interface TenGigE 0/0/0/0
    !
```
! area 8 interface TenGigE 0/0/0/0

# <span id="page-40-0"></span>**Configure OSPF as a Provider Edge to Customer Edge (PE-CE) Protocol**

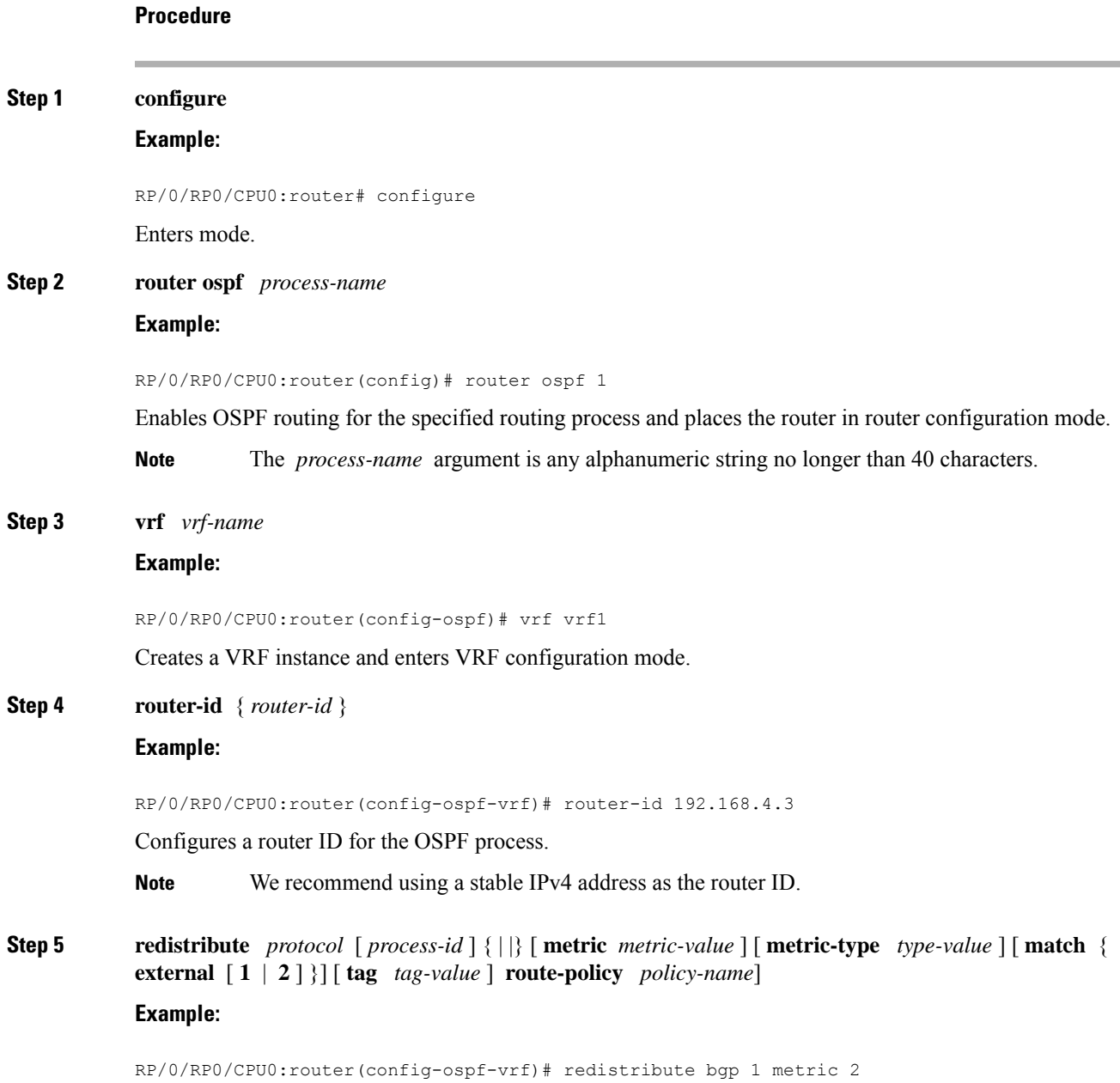

Redistributes OSPF routes from one routing domain to another routing domain.

- This command causes the router to become an ASBR by definition.
- OSPF tags all routes learned through redistribution as external.
- The protocol and its process ID, if it has one, indicate the protocol being redistributed into OSPF.
- The metric is the cost you assign to the external route. The default is 20 for all protocols except BGP, whose default metric is 1.
- The example shows the redistribution of BGP autonomous system 1, Level 1 routes into OSPF as Type 2 external routes.

#### **Step 6 area** *area-id*

#### **Example:**

RP/0/RP0/CPU0:router(config-ospf-vrf)# area 0

Enters area configuration mode and configures an area for the OSPF process.

• The *area-id* argument can be entered in dotted-decimal or IPv4 address notation, such as area 1000 or area 0.0.3.232. However, you must choose one form or the other for an area.

#### **Step 7 interface** *type interface-path-id*

#### **Example:**

RP/0/RP0/CPU0:router(config-ospf-vrf)# interface TenGigE 0/0/0/0

Enters interface configuration mode and associates one or more interfaces to the VRF.

#### **Step 8** exit

#### **Example:**

RP/0/RP0/CPU0:router(config-if)# exit

Exits interface configuration mode.

**Step 9 domain-id** *[* **secondary** *]* **type** *{* **0005** *|* **0105** *|* **0205** *|* **8005** *}* **value** *value* **Example:**

RP/0/RP0/CPU0:router(config-ospf-vrf)# domain-id type 0105 value 1AF234

Specifies the OSPF VRF domain ID.

• The *value* argument is a six-octet hex number.

#### **Step 10 domain-tag** *tag*

#### **Example:**

RP/0/RP0/CPU0:router(config-0spf-vrf)# domain-tag 234

Specifies the OSPF VRF domain tag.

• The valid range for *tag* is 0 to 4294967295.

П

### **Step 11** disable-dn-bit-check **Example:**

RP/0/RP0/CPU0:router(config-ospf-vrf)# disable-dn-bit-check

Specifies that down bits should be ignored.

**Step 12** Use the **commit** or **end** command.

**commit** —Saves the configuration changes and remains within the configuration session.

**end** —Prompts user to take one of these actions:

- **Yes** Saves configuration changes and exits the configuration session.
- **No** —Exits the configuration session without committing the configuration changes.
- **Cancel** —Remains in the configuration session, without committing the configuration changes.

# <span id="page-42-0"></span>**Create Multiple OSPF Instances (OSPF Process and a VRF)**

This task explains how to create multiple OSPF instances. In this case, the instances are a normal OSPF instance and a VRF instance.

#### **Procedure**

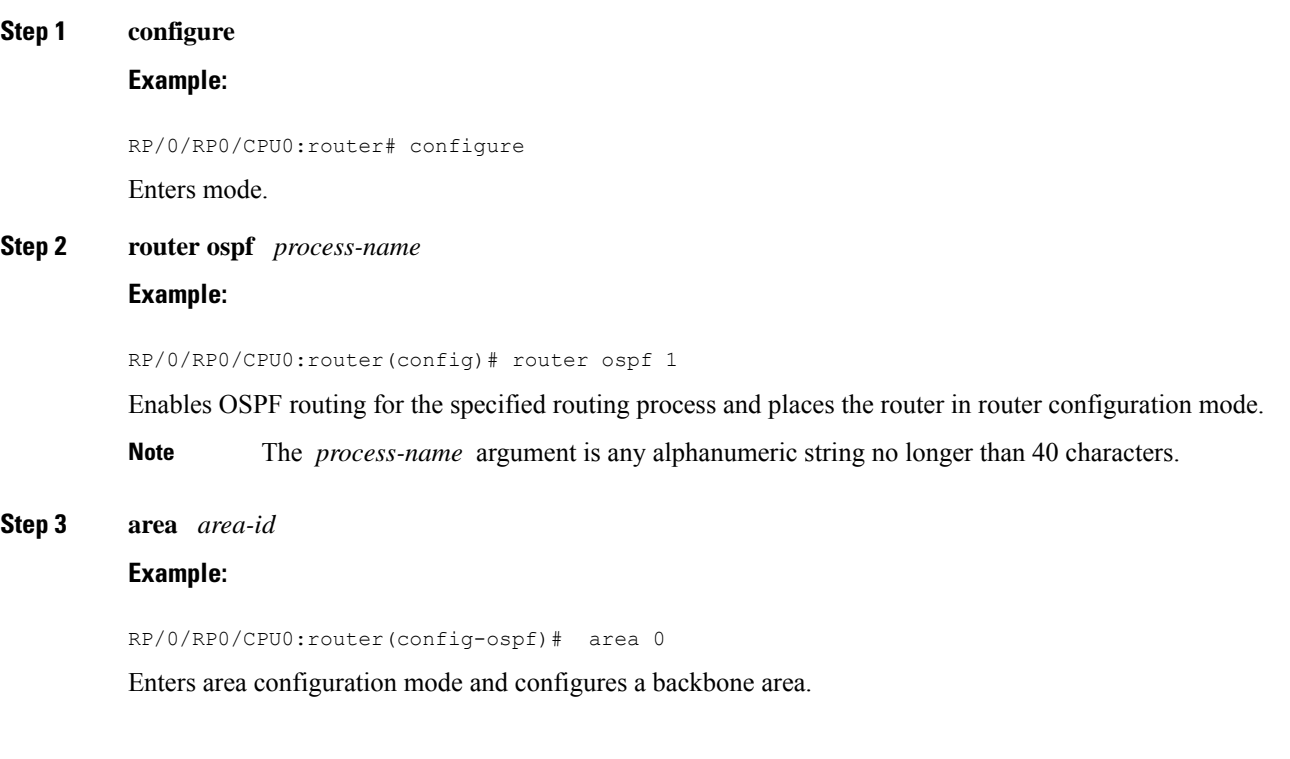

• The *area-id* argument can be entered in dotted-decimal or IPv4 address notation, such as area 1000 or area 0.0.3.232. However, you must choose one form or the other for an area. We recommend using the IPv4 address notation.

#### **Step 4 interface** *type interface-path-id*

#### **Example:**

RP/0/RP0/CPU0:router(config-ospf-ar)# interface TenGigE 0/0/0/0

Enters interface configuration mode and associates one or more interfaces to the area.

**Step 5 exit**

#### **Example:**

RP/0/RP0/CPU0:router(config-ospf-ar)# exit

Enters OSPF configuration mode.

**Step 6 vrf** *vrf-name*

#### **Example:**

RP/0/RP0/CPU0:router(config-ospf)# vrf vrf1

Creates a VRF instance and enters VRF configuration mode.

#### **Step 7 area** *area-id*

#### **Example:**

RP/0/RP0/CPU0:router(config-ospf-vrf)# area 0

Enters area configuration mode and configures an area for a VRF instance under the OSPF process.

- The *area-id* argument can be entered in dotted-decimal or IPv4 address notation, such as area 1000 or area 0.0.3.232. However, you must choose one form or the other for an area.
- **Step 8 interface** *type interface-path-id*

#### **Example:**

RP/0/RP0/CPU0:router(config-ospf-vrf)# interface TenGigE 0/0/0/0

Enters interface configuration mode and associates one or more interfaces to the VRF.

**Step 9** Use the **commit** or **end** command.

**commit** —Saves the configuration changes and remains within the configuration session.

**end** —Prompts user to take one of these actions:

- **Yes** Saves configuration changes and exits the configuration session.
- **No** —Exits the configuration session without committing the configuration changes.

Ш

• **Cancel** —Remains in the configuration session, without committing the configuration changes.

# <span id="page-44-0"></span>**Label Distribution Protocol IGP Auto-configuration for OSPF**

Label Distribution Protocol (LDP) Interior Gateway Protocol (IGP) auto-configuration simplifies the procedure to enable LDP on a set of interfaces used by an IGP instance, such as OSPF. LDP IGP auto-configuration can be used on a large number of interfaces (for example, when LDP is used for transport in the core) and on multiple OSPF instances simultaneously.

This feature supports the IPv4 unicast address family for the default VPN routing and forwarding (VRF) instance.

LDP IGP auto-configuration can also be explicitly disabled on an individual interface basis under LDP using the **igp auto-config disable** command. This allows LDP to receive all OSPF interfaces minus the ones explicitly disabled.

## **Configure Label Distribution Protocol IGP Auto-configuration for OSPF**

This task explains how to configure LDP auto-configuration for an OSPF instance.

Optionally, you can configure this feature for an area of an OSPF instance.

**Procedure**

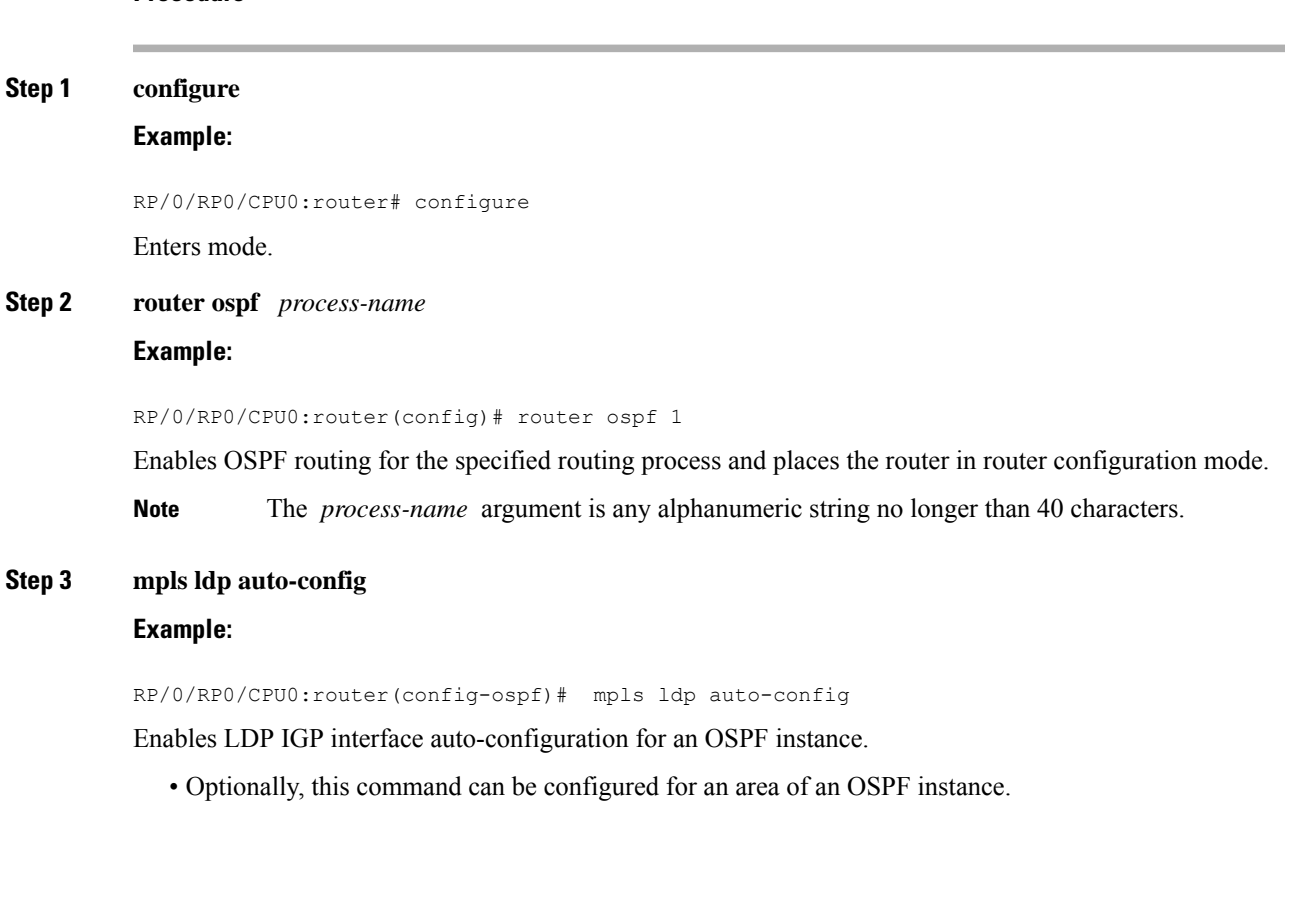

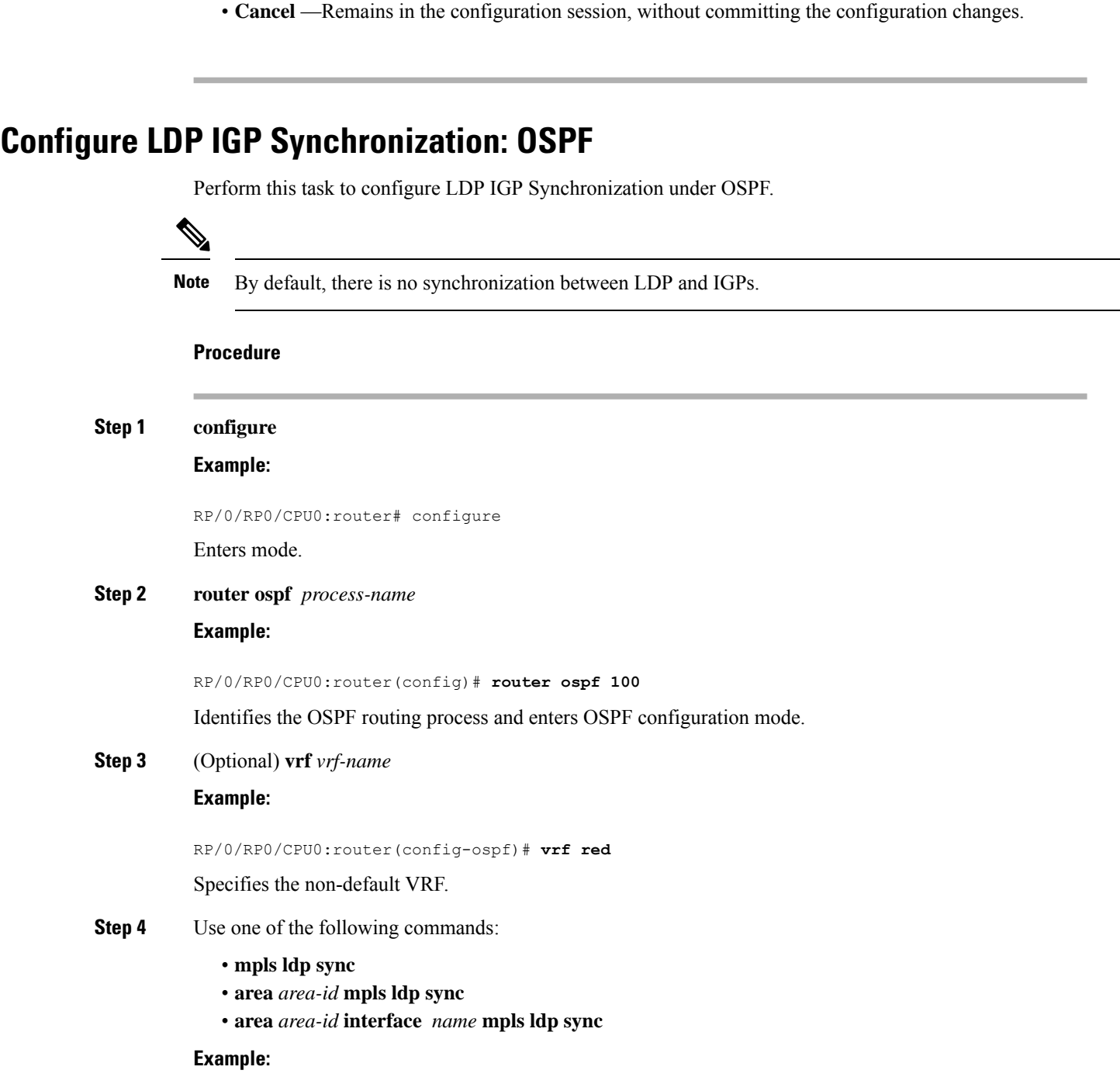

### **Step 4** Use the **commit** or **end** command.

**commit** —Saves the configuration changes and remains within the configuration session.

**end** —Prompts user to take one of these actions:

- **Yes** Saves configuration changes and exits the configuration session.
- **No** —Exits the configuration session without committing the configuration changes.

#### **Implementing OSPF**

RP/0/RP0/CPU0:router(config-ospf)# **mpls ldp sync**

Enables LDP IGP synchronization on an interface.

- **Step 5** (Optional) Use one of the following commands:
	- **mpls ldp sync**
	- **area** *area-id* **mpls ldp sync**
	- **area** *area-id* **interface** *name* **mpls ldp sync**

#### **Example:**

RP/0/RP0/CPU0:router(config-ospf-vrf)# **mpls ldp sync**

RP/0/RP0/CPU0:router(config-ospf-vrf)# **area 1 mpls ldp sync**

Enables LDP IGP synchronization on an interface for the specified VRF.

**Step 6** Use the **commit** or **end** command.

**commit** —Saves the configuration changes and remains within the configuration session.

**end** —Prompts user to take one of these actions:

- **Yes** Saves configuration changes and exits the configuration session.
- **No** —Exits the configuration session without committing the configuration changes.
- **Cancel** —Remains in the configuration session, without committing the configuration changes.
- **Step 7** (Optional) **show mpls ldp vrf** *vrf-name* **ipv4 igp sync**

#### **Example:**

RP/0/RP0/CPU0:router# **show mpls ldp vrf red ipv4 igp sync** Displays the LDP IGP synchronization information for the specified VRF for address family IPv4.

**Step 8** (Optional) **show mpls ldp vrf all ipv4 igp sync**

#### **Example:**

RP/0/RP0/CPU0:router# **show mpls ldp vrf all ipv4 igp sync** Displays the LDP IGP synchronization information for all VRFs for address family IPv4.

**Step 9** (Optional) **show mpls ldp** { **ipv4 | ipv6** }**igp sync**

### **Example:**

RP/0/RP0/CPU0:router# **show mpls ldp ipv4 igp sync**

RP/0/RP0/CPU0:router# **show mpls ldp ipv6 igp sync**

Displays the LDP IGP synchronization information for IPv4 or IPv6 address families.

#### **Example**

The example shows how to configure LDP IGP synchronization for OSPF.

```
router ospf 100
mpls ldp sync
!
mpls ldp
igp sync delay 30
!
```
# <span id="page-47-0"></span>**OSPF Authentication Message Digest Management**

All OSPF routing protocol exchanges are authenticated and the method used can vary depending on how authentication is configured. When using cryptographic authentication, the OSPF routing protocol uses the Message Digest 5 (MD5) authentication algorithm to authenticate packets transmitted between neighbors in the network. For each OSPF protocol packet, a key is used to generate and verify a message digest that is appended to the end of the OSPF packet. The message digest is a one-way function of the OSPF protocol packet and the secret key. Each key isidentified by the combination of interface used and the key identification. An interface may have multiple keys active at any time.

To manage the rollover of keys and enhance MD5 authentication for OSPF, you can configure a container of keys called a *keychain* with each key comprising the following attributes: generate/accept time, key identification, and authentication algorithm.

# <span id="page-47-1"></span>**GTSM TTL Security Mechanism for OSPF**

OSPF is a link state protocol that requires networking devices to detect topological changes in the network, flood Link State Advertisement (LSA) updates to neighbors, and quickly converge on a new view of the topology. However, during the act of receiving LSAs from neighbors, network attacks can occur, because there are no checks that unicast packets are originating from a neighbor that is one hop away or multiple hops away over virtual links.

For virtual links, OSPF packets travel multiple hops across the network; hence, the TTL value can be decremented several times. For these type of links, a minimum TTL value must be allowed and accepted for multiple-hop packets.

To filter network attacks originating from invalid sources traveling over multiple hops, the Generalized TTL Security Mechanism (GTSM), RFC 3682, is used to prevent the attacks. GTSM filters link-local addresses and allows for only one-hop neighbor adjacencies through the configuration of TTL value 255. The TTL value in the IP header is set to 255 when OSPF packets are originated, and checked on the received OSPF packets against the default GTSM TTL value 255 or the user configured GTSM TTL value, blocking unauthorized OSPF packets originated from TTL hops away.

# **Configure Generalized TTL Security Mechanism (GTSM) for OSPF**

This task explains how to set the security time-to-live mechanism on an interface for GTSM.

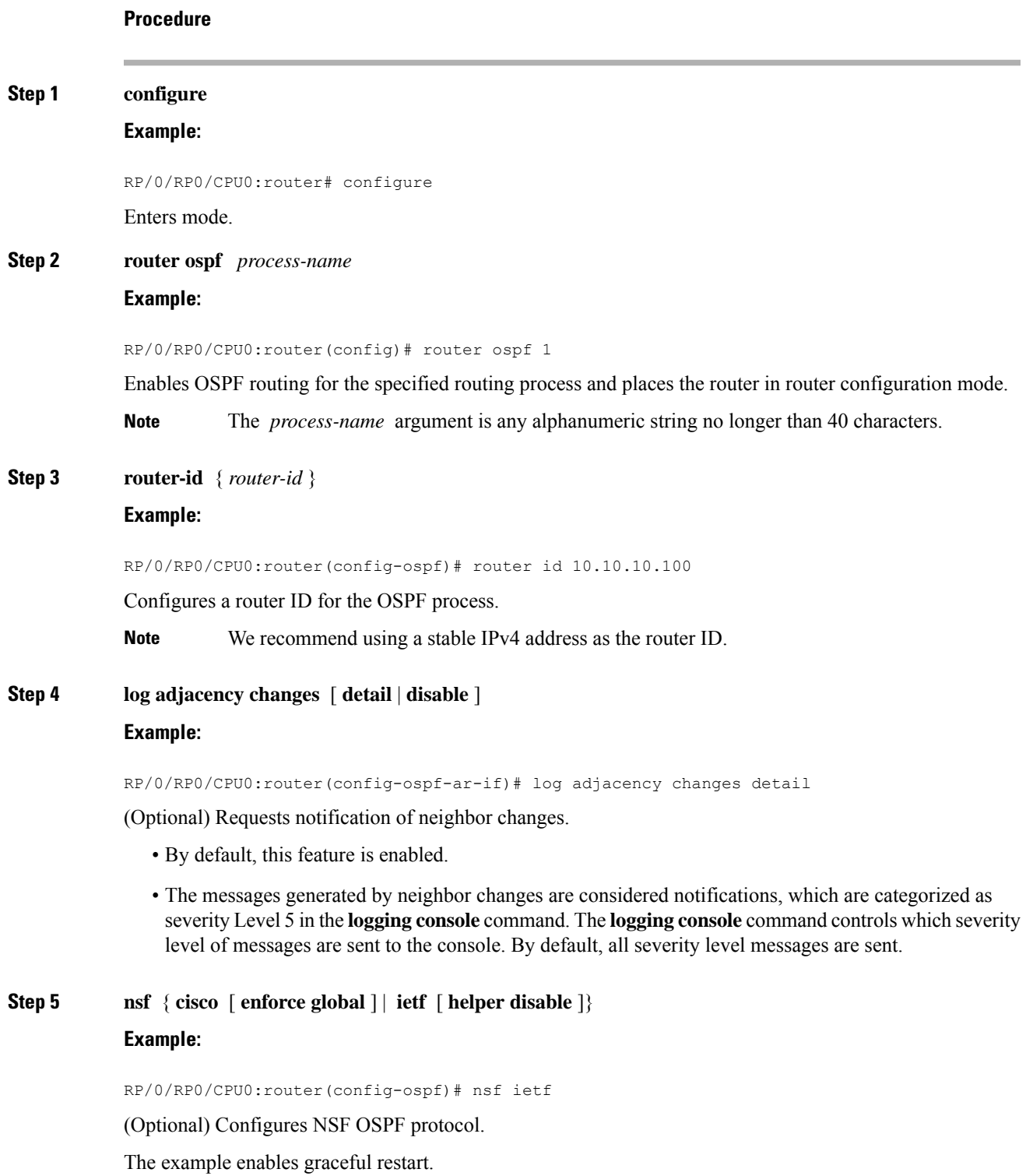

I

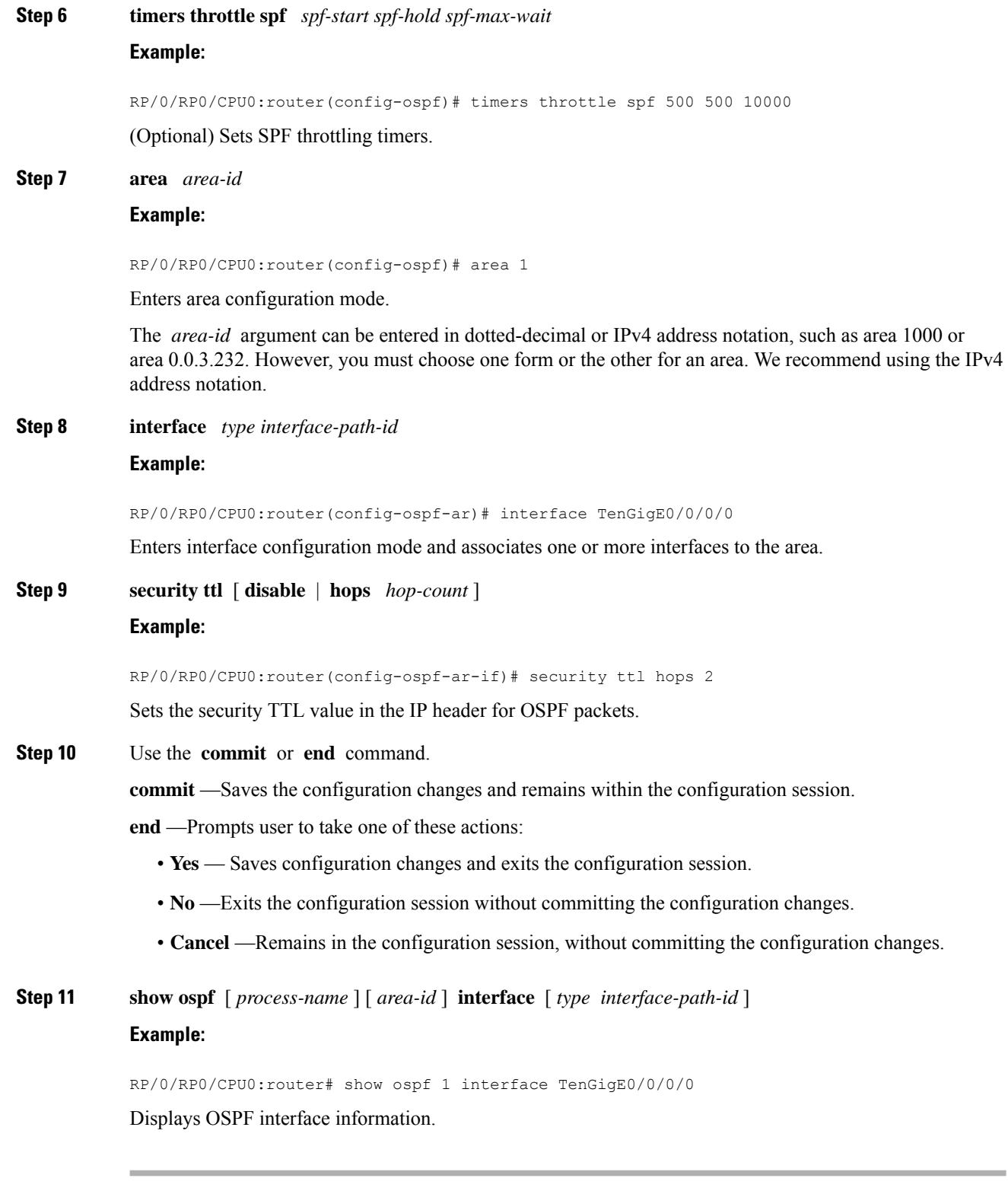

#### **Example**

The following is sample output that displays the GTSM security TTL value configured on an OSPF interface:

```
show ospf 1 interface TenGigE0/5/0/0
TenGigE0/0/0/0 is up, line protocol is up
   Internet Address 120.10.10.1/24, Area 0
   Process ID 1, Router ID 100.100.100.100, Network Type BROADCAST, Cost: 1
  Transmit Delay is 1 sec, State BDR, Priority 1
  TTL security enabled, hop count 2
  Designated Router (ID) 102.102.102.102, Interface address 120.10.10.3
  Backup Designated router (ID) 100.100.100.100, Interface address 120.10.10.1
  Flush timer for old DR LSA due in 00:02:36
   Timer intervals configured, Hello 10, Dead 40, Wait 40, Retransmit 5
    Hello due in 00:00:05
   Index 1/1, flood queue length 0
  Next 0(0)/0(0)
  Last flood scan length is 1, maximum is 4
  Last flood scan time is 0 msec, maximum is 0 msec
  Neighbor Count is 1, Adjacent neighbor count is 1
    Adjacent with neighbor 102.102.102.102 (Designated Router)
   Suppress hello for 0 neighbor(s)
  Multi-area interface Count is 0
```
# <span id="page-50-0"></span>**OSPF Penalty for Link Delay Anomaly**

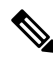

```
Note
```
For information on configuring the link delay anomaly threshold values, refer to*Link Anomaly Detection with IGP Penalty* in the Segment Routing Configuration Guide.

When you configure Link Anomaly Detection in SR-PM, PM sets an anomaly bit (A-bit). When IGP receives the A-bit, IGP can automatically increase the IGP metric of the link by a user-defined amount (IGP penalty). This updated IGP metric is advertised in the network to make this link undesirable or unusable. When the link recovers, PM resets the A-bit.

When node is reloaded, the default or configured IGP metric (without penalty) is advertised until a new measurement is available. **Note**

#### **Configuration**

```
RP/0/RSP0/CPU0:ios(config)# router ospf 1
RP/0/RSP0/CPU0:ios(config-ospf)# area 0
RP/0/RSP0/CPU0:ios(config-ospf-ar)# interface GigabitEthernet 0/2/0/0
RP/0/RSP0/CPU0:ios(config-ospf-ar-if)# cost-fallback anomaly delay igp-metric increment 25
```
#### **Running Configuration**

```
router ospf 1
area 0
  interface GigabitEthernet0/2/0/0
  cost-fallback anomaly delay igp-metric increment 25
  !
 !
```
# <span id="page-51-0"></span>**IGP link state**

#### **IGP Link-State Database Distribution**

A given BGP node may have connections to multiple, independent routing domains. IGP link-state database distribution into BGP-LS is supported for both OSPF and IS-IS protocols in order to distribute this information on to controllers or applications that desire to build paths spanning or including these multiple domains.

To distribute OSPFv2 link-state data using BGP-LS, use the **distribute link-state** command in router configuration mode.

```
Router# configure
Router(config)# router ospf 100
Router(config-ospf)# distribute link-state instance-id 32
```
# <span id="page-51-1"></span>**References for OSPF**

To implement OSPF you need to understand the following concepts:

## **OSPF Functional Overview**

OSPF is a routing protocol for IP. It is a link-state protocol, as opposed to a distance-vector protocol. A link-state protocol makes its routing decisions based on the states of the links that connect source and destination machines. The state of the link is a description of that interface and itsrelationship to its neighboring networking devices. The interface information includes the IP address of the interface, network mask, type of network to which it is connected, routers connected to that network, and so on. This information is propagated in various types of link-state advertisements (LSAs).

A router stores the collection of received LSA data in a link-state database. This database includes LSA data for the links of the router. The contents of the database, when subjected to the Dijkstra algorithm, extract data to create an OSPFrouting table. The difference between the database and the routing table is that the database contains a complete collection of raw data; the routing table contains a list of shortest paths to known destinations through specific router interface ports.

OSPF is the IGP of choice because it scales to large networks. It uses areas to partition the network into more manageable sizes and to introduce hierarchy in the network. A router is attached to one or more areas in a network. All of the networking devices in an area maintain the same complete database information about the link states in their area only. They do not know about all link states in the network. The agreement of the database information among the routers in the area is called convergence.

At the intradomain level, OSPF can import routes learned using Intermediate System-to-Intermediate System (IS-IS). OSPFroutes can also be exported into IS-IS. At the interdomain level, OSPFcan import routeslearned using Border Gateway Protocol (BGP). OSPF routes can be exported into BGP.

Unlike Routing Information Protocol (RIP), OSPF does not provide periodic routing updates. On becoming neighbors, OSPF routers establish an adjacency by exchanging and synchronizing their databases. After that, only changed routing information is propagated. Every router in an area advertises the costs and states of its links, sending this information in an LSA. This state information is sent to all OSPF neighbors one hop away. All the OSPF neighbors, in turn, send the state information unchanged. This flooding process continues until all devices in the area have the same link-state database.

To determine the best route to a destination, the software sums all of the costs of the links in a route to a destination. After each router has received routing information from the other networking devices, it runs the shortest path first (SPF) algorithm to calculate the best path to each destination network in the database.

The networking devices running OSPF detect topological changes in the network, flood link-state updates to neighbors, and quickly converge on a new view of the topology. Each OSPF router in the network soon has the same topological view again. OSPF allows multiple equal-cost paths to the same destination. Since all link-state information is flooded and used in the SPF calculation, multiple equal cost paths can be computed and used for routing.

On broadcast and nonbroadcast multiaccess (NBMA) networks, the designated router (DR) or backup DR performs the LSA flooding.

OSPF runs directly on top of IP; it does not use TCP or User Datagram Protocol (UDP). OSPF performs its own error correction by means of checksums in its packet header and LSAs.

In OSPFv3, the fundamental concepts are the same as OSPF Version 2, except that support is added for the increased address size of IPv6. New LSA types are created to carry IPv6 addresses and prefixes, and the protocol runs on an individual link basis rather than on an individual IP-subnet basis.

OSPF typically requires coordination among many internal routers: Area Border Routers (ABRs), which are routers attached to multiple areas, and Autonomous System Border Routers (ASBRs) that export reroutes from other sources (for example, IS-IS, BGP, or static routes) into the OSPF topology. At a minimum, OSPF-based routers or access servers can be configured with all default parameter values, no authentication, and interfaces assigned to areas. If you intend to customize your environment, you must ensure coordinated configurations of all routers.

## **Comparison of Cisco IOS XR Software OSPFv3 and OSPFv2**

Much of the OSPFv3 protocol is the same as in OSPFv2. OSPFv3 is described in RFC 2740.

The key differences between the Cisco IOS XR Software OSPFv3 and OSPFv2 protocols are as follows:

- OSPFv3 expands on OSPFv2 to provide support for IPv6 routing prefixes and the larger size of IPv6 addresses.
- When using an NBMA interface in OSPFv3, users must manually configure the router with the list of neighbors. Neighboring routers are identified by the link local address of the attached interface of the neighbor.
- Unlike in OSPFv2, multiple OSPFv3 processes can be run on a link.
- LSAs in OSPFv3 are expressed as "prefix and prefix length" instead of "address and mask."
- The router ID is a 32-bit number with no relationship to an IPv6 address.

# <span id="page-53-0"></span>**OSPF Hierarchical CLI and CLI Inheritance**

Hierarchical CLI is the grouping of related network component information at defined hierarchical levels such as at the router, area, and interface levels. Hierarchical CLI allows for easier configuration, maintenance, and troubleshooting of OSPF configurations. When configuration commands are displayed together in their hierarchical context, visual inspections are simplified. Hierarchical CLI is intrinsic for CLI inheritance to be supported.

With CLI inheritance support, you need not explicitly configure a parameter for an area or interface. In the software, the parameters of interfaces in the same area can be exclusively configured with a single command, or parameter values can be inherited from a higher hierarchical level—such as from the area configuration level or the router ospf configuration levels.

For example, the hello interval value for an interface is determined by this precedence "IF" statement:

If the**hello interval** command is configured at the interface configuration level, then use the interface configured value, else

If the**hello interval** command is configured at the area configuration level, then use the area configured value, else

If the **hello interval** command is configured at the router ospf configuration level, then use the router ospf configured value, else

Use the default value of the command.

## **OSPF Routing Components**

Before implementing OSPF, you must know what the routing components are and what purpose they serve. They consist of the autonomous system, area types, interior routers, ABRs, and ASBRs.

#### **Figure 4: OSPF Routing Components**

This figure illustrates the routing components in an OSPF network topology.

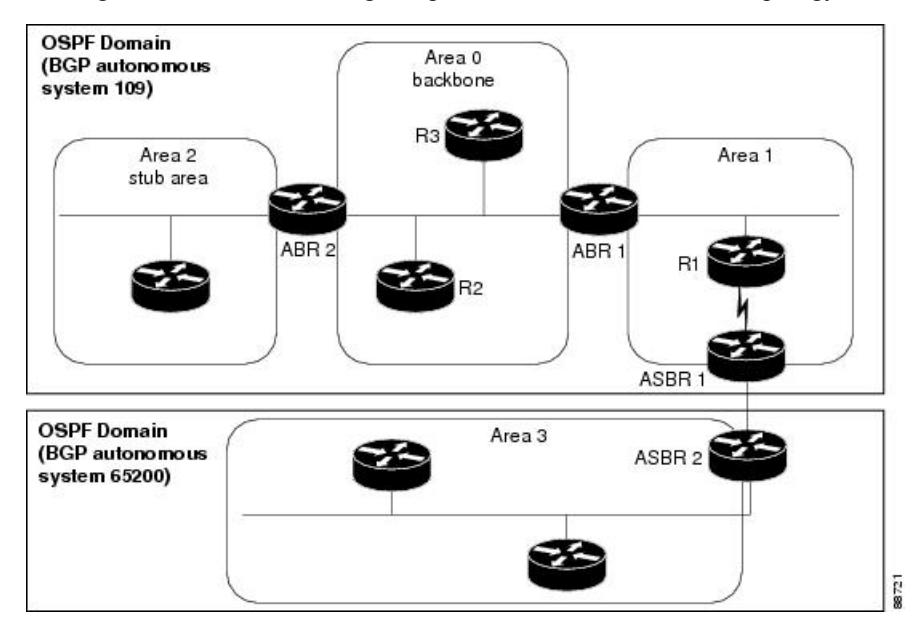

### **Autonomous Systems**

The autonomous system is a collection of networks, under the same administrative control, that share routing information with each other. An autonomous system is also referred to as a routing domain. *Figure 1: OSPF Routing Components* shows two autonomous systems: 109 and 65200. An autonomous system can consist of one or more OSPF areas.

#### **Areas**

Areas allow the subdivision of an autonomous system into smaller, more manageable networks or sets of adjacent networks. As shown in the *Figure 1: OSPF Routing Components*, autonomous system 109 consists of three areas: Area 0, Area 1, and Area 2.

OSPF hides the topology of an area from the rest of the autonomous system. The network topology for an area is visible only to routers inside that area. When OSPF routing is within an area, it is called *intra-area routing*. This routing limits the amount of link-state information flood into the network, reducing routing traffic. It also reduces the size of the topology information in each router, conserving processing and memory requirements in each router.

Also, the routers within an area cannot see the detailed network topology outside the area. Because of this restricted view of topological information, you can control traffic flow between areas and reduce routing traffic when the entire autonomous system is a single routing domain.

#### **Backbone Area**

A backbone area is responsible for distributing routing information between multiple areas of an autonomous system. OSPF routing occurring outside of an area is called *interarea routing*.

The backbone itself has all properties of an area. It consists of ABRs, routers, and networks only on the backbone. As shown in *Figure 1: OSPF Routing Components*, Area 0 is an OSPF backbone area. Any OSPF backbone area has a reserved area ID of 0.0.0.0.

### **Routers**

The OSPF network is composed of ABRs, ASBRs, and interior routers.

#### **Area Border Routers**

An area border routers (ABR) is a router with multiple interfaces that connect directly to networks in two or more areas. An ABR runs a separate copy of the OSPF algorithm and maintains separate routing data for each area that is attached to, including the backbone area. ABRs also send configuration summaries for their attached areas to the backbone area, which then distributes this information to other OSPF areas in the autonomous system. In *Figure 1: OSPF Routing Components* section, there are two ABRs. ABR 1 interfaces Area 1 to the backbone area. ABR 2 interfaces the backbone Area 0 to Area 2, a stub area.

#### **Autonomous System Boundary Routers (ASBR)**

An autonomous system boundary router (ASBR) provides connectivity from one autonomous system to another system. ASBRs exchange their autonomous system routing information with boundary routers in other autonomous systems. Every router inside an autonomous system knows how to reach the boundary routers for its autonomous system.

ASBRs can import external routing information from other protocols like BGP and redistribute them as AS-external (ASE) Type 5 LSAs to the OSPF network. If the Cisco IOS XR router is an ASBR, you can configure it to advertise VIP addresses for content as autonomous system external routes. In this way, ASBRs flood information about external networks to routers within the OSPF network.

ASBR routes can be advertised as a Type 1 or Type 2 ASE. The difference between Type 1 and Type 2 is how the cost is calculated. For a Type 2 ASE, only the external cost (metric) is considered when multiple paths to the same destination are compared. For a Type 1 ASE, the combination of the external cost and cost to reach the ASBR is used. Type 2 external cost is the default and is always more costly than an OSPF route and used only if no OSPF route exists.

#### **Interior Routers**

An interior router (such as R1 in *Figure 1: OSPF Routing Components*) is attached to one area (for example, all the interfaces reside in the same area).

### **OSPF Process and Router ID**

An OSPF process is a logical routing entity running OSPF in a physical router. This logical routing entity should not be confused with the logical routing feature that allows a system administrator to partition the physical box into separate routers.

A physical router can run multiple OSPF processes, although the only reason to do so would be to connect two or more OSPF domains. Each process has its own link-state database. The routes in the routing table are calculated from the link-state database. One OSPF process does not share routes with another OSPF process unless the routes are redistributed.

Each OSPF process is identified by a router ID. The router ID must be unique across the entire routing domain. OSPF obtains a router ID from the following sources, in order of decreasing preference:

- By default, when the OSPF process initializes, it checks if there is a router-id in the checkpointing database.
- The 32-bit numeric value specified by the OSPF router-id command in router configuration mode. (This value can be any 32-bit value. It is not restricted to the IPv4 addresses assigned to interfaces on this router, and need not be a routable IPv4 address.)
- The ITAL selected router-id.
- The primary IPv4 address of an interface over which this OSPF process is running. The first interface address in the OSPF interface is selected.

We recommend that the router ID be set by the **router-id** command in router configuration mode. Separate OSPF processes could share the same router ID, in which case they cannot reside in the same OSPF routing domain.

## **Supported OSPF Network Types**

OSPF classifies different media into the following types of networks:

- NBMA networks
- Broadcast networks

You can configure your network as either a broadcast or an NBMA network. Using this feature, you can configure broadcast networks as NBMA networks when, for example, you have routers in your network that do not support multicast addressing.

# **Route Authentication Methods for OSPF**

OSPF Version 2 supports two types of authentication: plain text authentication and MD5 authentication. By default, no authentication is enabled (referred to as null authentication in RFC 2178).

OSPV Version 3 supports all types of authentication except key rollover.

### **Plain Text Authentication**

Plain text authentication (also known as Type 1 authentication) uses a password that travels on the physical medium and is easily visible to someone that does not have access permission and could use the password to infiltrate a network. Therefore, plain text authentication does not provide security. It might protect against a faulty implementation of OSPF or a misconfigured OSPF interface trying to send erroneous OSPF packets.

### **MD5 Authentication**

MD5 authentication provides a means of security. No password travels on the physical medium. Instead, the router uses MD5 to produce a message digest of the OSPF packet plus the key, which is sent on the physical medium. Using MD5 authentication prevents a router from accepting unauthorized or deliberately malicious routing updates, which could compromise your network security by diverting your traffic.

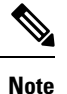

MD5 authentication supports multiple keys, requiring that a key number be associated with a key. See the *OSPFAuthentication Message Digest Management* section.

### **Key Rollover**

To support the changing of an MD5 key in an operational network without disrupting OSPF adjacencies (and hence the topology), a key rollover mechanism is supported. As a network administrator configures the new key into the multiple networking devices that communicate, some time exists when different devices are using both a new key and an old key. If an interface is configured with a new key, the software sends two copies of the same packet, each authenticated by the old key and new key. The software tracks which devices start using the new key, and the software stops sending duplicate packets after it detects that all of its neighbors are using the new key. The software then discards the old key. The network administrator must then remove the old key from each the configuration file of each router.

## **OSPF FIB Download Notification**

OSPF FIB Download Notification feature minimizes the ingress traffic drop for a prolonged period of time after the line card reloads.

Open Shortest Path First (OSPF) registers with Routing Information Base (RIB) through ITAL which keeps the interface down until all the routes are downloaded to Forwarding Information Base (FIB). OSPF gets the Interface Up notification when all the routes on the reloaded line card are downloaded through RIB/FIB.

RIB provides notification to registered clients when a:

- Node is lost.
- Node is created.
- Node's FIB upload is completed.

## **Designated Router (DR) for OSPF**

On broadcast or NBMA segments only, OSPF minimizes the amount of information being exchanged on a segment by choosing one router to be a DR and one router to be a BDR. Thus, the routers on the segment have a central point of contact for information exchange. Instead of each router exchanging routing updates with every other router on the segment, each router exchanges information with the DR and BDR. The DR and BDR relay the information to the other routers.

The software looks at the priority of the routers on the segment to determine which routers are the DR and BDR. The router with the highest priority is elected the DR. If there is a tie, then the router with the higher router ID takes precedence. After the DR is elected, the BDR is elected the same way. A router with a router priority set to zero is ineligible to become the DR or BDR.

## **Default Route for OSPF**

Type 5 (ASE) LSAs are generated and flooded to all areas except stub areas. For the routers in a stub area to be able to route packets to destinations outside the stub area, a default route is injected by the ABR attached to the stub area.

The cost of the default route is 1 (default) or is determined by the value specified in the**default-cost** command.

# **Link-State Advertisement Types for OSPF Version 2**

Each of the following LSA types has a different purpose:

- Router LSA (Type 1)—Describes the links that the router has within a single area, and the cost of each link. These LSAs are flooded within an area only. The LSA indicates if the router can compute paths based on quality of service (QoS), whether it is an ABR or ASBR, and if it is one end of a virtual link. Type 1 LSAs are also used to advertise stub networks.
- Network LSA (Type 2)—Describes the link state and cost information for all routers attached to a multiaccess network segment. This LSA lists all the routers that have interfaces attached to the network segment. It is the job of the designated router of a network segment to generate and track the contents of this LSA.
- Summary LSA for ABRs (Type 3)—Advertises internal networks to routers in other areas (interarea routes). Type 3 LSAs may represent a single network or a set of networks aggregated into one prefix. Only ABRs generate summary LSAs.
- Summary LSA for ASBRs (Type 4)—Advertises an ASBR and the cost to reach it. Routers that are trying to reach an external network use these advertisements to determine the best path to the next hop. ABRs generate Type 4 LSAs.
- Autonomous system external LSA (Type 5)—Redistributes routes from another autonomous system, usually from a different routing protocol into OSPF.
- Autonomous system external LSA (Type 7)—Provides for carrying external route information within an NSSA. Type 7 LSAs may be originated by and advertised throughout an NSSA. NSSAs do not receive or originate Type 5 LSAs. Type 7 LSAs are advertised only within a single NSSA. They are not flooded into the backbone area or into any other area by border routers.
- Intra-area-prefix LSAs (Type 9)—A router can originate multiple intra-area-prefix LSAs for every router or transit network, each with a unique link-state ID. The link-state ID for each intra-area-prefix LSA

describes its association to either the router LSA or network LSA and contains prefixes for stub and transit networks.

- Area local scope (Type 10)—Opaque LSAs are not flooded past the borders of their associated area.
- Link-state (Type 11)—The LSA is flooded throughout the AS. The flooding scope of Type 11 LSAs are equivalent to the flooding scope of AS-external (Type 5) LSAs. Similar to Type 5 LSAs, the LSA is rejected if a Type 11 opaque LSA is received in a stub area from a neighboring router within the stub area. Type 11 opaque LSAs have these attributes:
	- LSAs are flooded throughout all transit areas.
	- LSAs are not flooded into stub areas from the backbone.
	- LSAs are not originated by routers into their connected stub areas.

## **Link-State Advertisement Types for OSPFv3**

Each of the following LSA types has a different purpose:

- Router LSA (Type 1)—Describes the link state and costs of a the router link to the area. These LSAs are flooded within an area only. The LSA indicates whether the router is an ABR or ASBR and if it is one end of a virtual link. Type 1 LSAs are also used to advertise stub networks. In OSPFv3, these LSAs have no address information and are network protocol independent. In OSPFv3, router interface information may be spread across multiple router LSAs. Receivers must concatenate all router LSAs originated by a given router before running the SPF calculation.
- Network LSA (Type 2)—Describes the link state and cost information for all routers attached to a multiaccess network segment. This LSA lists all OSPF routers that have interfaces attached to the network segment. Only the elected designated router for the network segment can generate and track the network LSA for the segment. In OSPFv3, network LSAs have no address information and are network-protocol-independent.
- Interarea-prefix LSA for ABRs (Type 3)—Advertises internal networks to routers in other areas (interarea) routes). Type 3 LSAs may represent a single network or set of networks aggregated into one prefix. Only ABRs generate Type 3 LSAs. In OSPFv3, addresses for these LSAs are expressed as "prefix and prefix length" instead of "address and mask." The default route is expressed as a prefix with length 0.
- Interarea-router LSA for ASBRs (Type 4)—Advertises an ASBR and the cost to reach it. Routers that are trying to reach an external network use these advertisements to determine the best path to the next hop. ABRs generate Type 4 LSAs.
- Autonomous system external LSA (Type 5)—Redistributes routes from another autonomous system, usually from a different routing protocol into OSPF. In OSPFv3, addresses for these LSAs are expressed as "prefix and prefix length" instead of "address and mask." The default route is expressed as a prefix with length 0.
- Autonomous system external LSA (Type 7)—Provides for carrying external route information within an NSSA. Type 7 LSAs may be originated by and advertised throughout an NSSA. NSSAs do not receive or originate Type 5 LSAs. Type 7 LSAs are advertised only within a single NSSA. They are not flooded into the backbone area or into any other area by border routers.
- Link LSA (Type 8)—Has link-local flooding scope and is never flooded beyond the link with which it is associated. Link LSAs provide the link-local address of the router to all other routers attached to the

link or network segment, inform other routers attached to the link of a list of IPv6 prefixes to associate with the link, and allow the router to assert a collection of Options bits to associate with the network LSA that is originated for the link.

• Intra-area-prefix LSAs (Type 9)—A router can originate multiple intra-area-prefix LSAs for every router or transit network, each with a unique link-state ID. The link-state ID for each intra-area-prefix LSA describes its association to either the router LSA or network LSA and contains prefixes for stub and transit networks.

An address prefix occurs in almost all newly defined LSAs. The prefix is represented by three fields: Prefix Length, Prefix Options, and Address Prefix. In OSPFv3, addresses for these LSAs are expressed as "prefix and prefix length" instead of "address and mask." The default route is expressed as a prefix with length 0.

Inter-area-prefix and intra-area-prefix LSAs carry all IPv6 prefix information that, in IPv4, is included in router LSAs and network LSAs. The Options field in certain LSAs (router LSAs, network LSAs, interarea-router LSAs, and link LSAs) has been expanded to 24 bits to provide support for OSPF in IPv6.

In OSPFv3, the sole function of link-state ID in interarea-prefix LSAs, interarea-router LSAs, and autonomous system external LSAs is to identify individual pieces of the link-state database. All addresses or router IDs that are expressed by the link-state ID in OSPF Version 2 are carried in the body of the LSA in OSPFv3.

# **Passive Interface**

Setting an interface as passive disables the sending of routing updates for the neighbors, hence adjacencies will not be formed in OSPF. However, the particular subnet will continue to be advertised to OSPF neighbors. Use the **passive** command in appropriate mode to suppress the sending of OSPF protocol operation on an interface.

It is recommended to use passive configuration on interfaces that are connecting LAN segments with hosts to the rest of the network, but are not meant to be transit links between routers.

# **Modes of Graceful Restart Operation**

The operational modes that a router can be in for this feature are restart mode and helper moderestart mode, helper mode, and protocol shutdown mode. Restart mode occurs when the OSPFv3 process is doing a graceful restart. Helper mode refers to the neighbor routers that continue to forward traffic on established OSPFv3 routes while OSPFv3 is restarting on a neighboring router.

### **Restart Mode**

When the OSPFv3 process starts up, it determines whether it must attempt a graceful restart. The determination is based on whether graceful restart was previously enabled. (OSPFv3 does not attempt a graceful restart upon the first-time startup of the router.) When OSPFv3 graceful restart is enabled, it changes the purge timer in the RIB to a nonzero value.

During a graceful restart, the router does not populate OSPFv3 routes in the RIB. It tries to bring up full adjacencies with the fully adjacent neighbors that OSPFv3 had before the restart. Eventually, the OSPFv3 process indicates to the RIB that it has converged, either for the purpose of terminating the graceful restart (for any reason) or because it has completed the graceful restart.

If OSPFv3 attempts a restart too soon after the most recent restart, the OSPFv3 process is most likely crashing repeatedly, so the new graceful restart stops running. To control the period between allowable graceful restarts, use the **graceful-restart interval** command. When OSFPv3 starts a graceful restart with the first interface

that comes up, a timer starts running to limit the duration (or lifetime) of the graceful restart. You can configure this period with the **graceful-restart lifetime** command. On each interface that comes up, a *grace* LSA (Type 11) isflooded to indicate to the neighboring routersthat thisrouter is attempting graceful restart. The neighbors enter into helper mode. The designated router and backup designated router check of the hello packet received from the restarting neighbor is bypassed, because it might not be valid.

### **Helper Mode**

Helper mode is enabled by default. When a helper router receives a grace LSA (Type 11) from a router that is attempting a graceful restart, the following events occur:

- If helper mode has been disabled through the **graceful-restarthelperdisable** command, the router drops the LSA packet.
- If helper mode is enabled, the router enters helper mode if all of the following conditions are met:
	- The local router itself is not attempting a graceful restart.
	- The local (helping) router has full adjacency with the sending neighbor.
	- The value of *lsage* (link state age) in the received LSA is less than the requested grace period.
	- The sender of the grace LSA is the same as the originator of the grace LSA.
- Upon entering helper mode, a router performs its helper function for a specific period of time. This time period isthe lifetime value from the router that isin restart mode—minusthe value of *lsage* in the received grace LSA. If the graceful restart succeeds in time, the helper's timer is stopped before it expires. If the helper's timer does expire, the adjacency to the restarting router is brought down, and normal OSPFv3 functionality resumes.
- The dead timer is not honored by the router that is in helper mode.
- A router in helper mode ceases to perform the helper function in any of the following cases:
	- The helper router is able to bring up a FULL adjacency with the restarting router.
	- The local timer for the helper function expires.

### **Protocol Shutdown Mode**

In this mode the OSPFv3 operation is completely disabled. This is accomplished by flushing self-originated link state advertisements(LSAs), immediately bringing down local OSPFv3-supported interfaces, and clearing the Link State Database (LSDB). The non-local LSDB entries are removed by OSPFv3, These are not flooded (MaxAged).

The protocol shutdown mode can be invoked either manually through the **protocol shutdown** command that disables the protocol instance or when the OSPFv3 process runs out of memory. These events occur when protocol shut down is performed:

- The local Router LSA and all local Link LSAs are flushed. All other LSAs are eventually aged out by other OSPFv3 routers in the domain.
- OSPFv3 neighbors not yet in Full state with the local router are brought down with the Kill\_Nbr event.
- After a three second delay, empty Hello packets are immediately sent to each neighbor that has an active adjacency.
- An empty Hello packet is sent periodically until the dead\_interval has elapsed.
- When the dead\_interval elapses, Hello packets are no longer sent.

After a Dead Hello interval delay (4 X Hello Interval), the following events are then performed:

- The LSA database from that OSPFv3 instance is cleared.
- All routes from RIB that were installed by OSPFv3 are purged.

The router will not respond to any OSPF control packets it receives from neighbors while in protocol shutdown state.

#### **Protocol Restoration**

The method of restoring the protocol is dependent on the trigger that originally invoked the shut down. If the OSPFv3 wasshut down using the**protocolshutdown**command, then use the**noprotocolshutdown**command to restore OSPFv3 back to normal operation. If the OSPFv3 was shutdown due to a Critical Memory message from the sysmon, then a Normal Memory message from sysmon, which indicates that sufficient memory has been restored to the processor, restores the OSPFv3 protocol to resume normal operation. When OSPFv3 is shutdown due to the Critical Memory trigger, it must be manually restarted when normal memory levels are restored on the route processor. It will not automatically restore itself.

These events occur when the OSPFv3 is restored:

- **1.** All OSPFv3 interfaces are brought back up using the Hello packets and database exchange.
- **2.** The local router and link LSAs are rebuilt and advertised.
- **3.** The router replies normally to all OSPFv3 control messages received from neighbors.
- **4.** Routes learned from other OSPFv3 routers are installed in RIB.

## **Load Balancing in OSPF Version 2 and OSPFv3**

When a router learns multiple routes to a specific network by using multiple routing processes (or routing protocols), it installs the route with the lowest administrative distance in the routing table. Sometimes the router must select a route from among many learned by using the same routing process with the same administrative distance. In this case, the router chooses the path with the lowest cost (or metric) to the destination. Each routing process calculates its cost differently; the costs may need to be manipulated to achieve load balancing.

OSPF performs load balancing automatically. If OSPF finds that it can reach a destination through more than one interface and each path has the same cost, it installs each path in the routing table. The only restriction on the number of paths to the same destination is controlled by the **maximum-paths** (OSPF) command.

The range for maximum paths is from 1 to 8 and the default number of maximum paths is 8.

## **Path Computation Element for OSPFv2**

A PCE is an entity (component, application, or network node) that is capable of computing a network path or route based on a network graph and applying computational constraints.

PCE is accomplished when a PCE address and client is configured for MPLS-TE. PCE communicates its PCE address and capabilities to OSPF then OSPF packages this information in the PCE Discovery type-length-value (TLV) (Type 2) and reoriginates the RI LSA. OSPF also includes the Router Capabilities TLV (Type 1) in all its RI LSAs. The PCE Discovery TLV contains the PCE address sub-TLV (Type 1) and the Path Scope Sub-TLV (Type 2).

The PCE Address Sub-TLV specifies the IP address that must be used to reach the PCE. It should be a loop-back address that is always reachable, this TLV is mandatory, and must be present within the PCE Discovery TLV. The Path Scope Sub-TLV indicates the PCE path computation scopes, which refers to the PCE ability to compute or participate in the computation of intra-area, inter-area, inter-AS or inter-layer TE LSPs.

PCE extensions to OSPFv2 include support for the Router Information Link State Advertisement (RI LSA). OSPFv2 is extended to receive all area scopes (LSA Types 9, 10, and 11). However, OSPFv2 originates only area scope Type 10.

For detailed information for the Path Computation Element feature see the *Implementing MPLS Traffic Engineering* module of the *MPLS Configuration guide* and the following IETF drafts:

- draft-ietf-ospf-cap-09
- draft-ietf-pce-disco-proto-ospf-00

### **Management Information Base (MIB) for OSPFv3**

Cisco IOS XR supports full MIBs and traps for OSPFv3, as defined in RFC 5643. The RFC 5643 defines objects of the Management Information Base (MIB) for use with the Open Shortest Path First (OSPF) Routing Protocol for IPv6 ( OSPF version 3).

The OSPFv3 MIB implementation is based on the IETF draft *Management Information Base for OSPFv3 ( draft-ietf-ospf-ospfv3-mib-8)*. Users need to update the NMS application to pick up the new MIB when upgraded to RFC 5643.

#### **Multiple OSPFv3 Instances**

SNMPv3 supports "contexts" that can be used to implement MIB views on multiple OSPFv3 instances, in the same system.

## **VRF-lite Support for OSPFv2**

VRF-lite capability is enabled for OSPF version 2 (OSPFv2). VRF-lite is the virtual routing and forwarding (VRF) deployment without the BGP/MPLS based backbone. In VRF-lite, individual provider edge (PE) routers are directly connected using VRF interfaces. To enable VRF-lite in OSPFv2, configure the **capability vrf-lite** command in VRF configuration mode. When VRF-lite is configured, the DN bit processing and the automatic Area Border Router (ABR) status setting are disabled.

## **OSPFv3 Timers Update**

The Open Shortest Path First version 3 (OSPFv3) timers link-state advertisements (LSAs) and shortest path first (SPF) throttle default values are updated to:

• **timers throttle lsa all**—*start-interval*: 50 milliseconds and *hold-interval*: 200 milliseconds

L

• **timers throttle spf** —*spf-start*: 50 milliseconds, *spf-hold*: 200 milliseconds, *spf-max-wait*: 5000 milliseconds